# LXI CORP.

MMS®/spl – Spooled File Management

for the iSeries

Software : MMS/spl

Documentation: November 2006, LXI Corp. All rights reserved.

Copyright © 1998, 2006 LXI Corp. All rights reserved.

This version of the MMS/spl software is compatible with Releases V5R2 and above of the IBM OS/400Operating System. This product could be affected by future releases of OS/400.

IBM or LXI Corp. makes no warranties or representations as to the quality of this code. The code is offered AS IS AND ALL WARRANTIES, EXPRESSED OR IMPLIED, INCLUDING, BUT NOT LIMITED TO, THE IMPLIED WARRANTIES OF MERCHANTABILITY AND FITNESS FOR A PARTICULAR PURPOSE, ARE SPECIFICALLY DISCLAIMED. In no event shall IBM or LXI Corp. be liable for special, consequential or incidental damages or lost profits, even if advised of the possibility thereof.

No part of this manual covered by the copyrights may be reproduced or copied in any form or by any means - graphic, electronic, or mechanical, including photocopying, recording, or information storage and retrieval systems - without the prior written permission of LXI Corp.

Address any written comments about this document to LXI Corp, 1925 W. John Carpenter Freeway, Suite 485, Irving, TX 75063, USA. If you wish to fax information, the number is (214) 260-9019. If you wish to transmit these comments electronically over the Internet, the address is main@lxicorp.com. You can also submit comments via the World Wide Web at the LXI Corp. web address, http://www.lxicorp.com. The company's main voice number is (214) 260-9002.

LXI Corp. may use or distribute any of the information you supply in any way it believes appropriate without incurring any obligations whatsoever.

MMS is a registered trademark of LXI Corp.
LXI Corp. is a registered trademark.
iSeries and OS/400 are trademarks of IBM Corporation.
IBM is a registered trademark of International Business Machines Corporation.
StorageTek is a registered trademark of Storage Technology Corporation

# **Spooled File Management**

© LXI Corp. 1925 W. John Carpenter Freeway Suite 485 Irving, Texas 75063 Telephone 214.260.9002 • Fax 214.260.9019

# **Table of Contents**

| CHAPTER 11-                                                                                                    | 1                                              |
|----------------------------------------------------------------------------------------------------|------------------------------------------------|
| INTRODUCTION       1-         Why You Should Use MMS/spl       1-         Flexibility When You Need It       1-         How This Book Is Organized       1-         Conventions Used       1-         Command Key Actions       1-         Online Help       1-         Before You Install       1-         Command Security       1-         System Defaults       1-         IBM Commands       1-         QSPCRTSP API       1-         MMS/spl Requirements       1- | 1<br>1<br>2<br>3<br>3<br>4<br>5<br>5<br>5<br>5 |
| CHAPTER 22-                                                                                                    |                                                |
| FEATURES AND FUNCTIONS       2-         Fast Saves/Restores       2-         Save by Days       2-         Delete Options       2-         SNADS Support       2-         Generic Support       2-         Microfiche Support       2-                                                                                                    | 1<br>1<br>1<br>2                               |
| CHAPTER 3                                                                                                    |                                                |
| MENUS       3-         Menu Groups       3-         Menu Security       3-         Menu Bars       3-         GUI Menus       3-                                                                                                    | 1<br>1<br>2                                    |
| CHAPTER 44-                                                                                                    | 1                                              |
| GETTING STARTED4-<br>CHAPTER 55-                                                                                                    |                                                |
| WORKING WITH SPOOLED FILES                                                                                                    | 1<br>2<br>2                                    |

| Saving Output Queue Entries                                                                                                    | 5-3                                                                                                    |
|----------------------------------------------------------------------------------------------------|----------------------------------------------------------------------------------------------------|
| Working with Spooled Files                                                                                                    |                                                                                                    |
| Saving Spooled Files                                                                                                    | 5-4                                                                                                    |
| Working with Saved Output Queues                                                                                                    | 5-5                                                                                                    |
| Restoring an Output Queue                                                                                                    |                                                                                                    |
| Working with Saved Output Queue Entries                                                                                                    | 5-5                                                                                                    |
| Working with Saved Output Queue Entries                                                                                                    |                                                                                                    |
| Restoring Output Queue Entries                                                                                                    |                                                                                                    |
| Working with Saved Spool                                                                                                    |                                                                                                    |
| Working with Saved Spool                                                                                                    |                                                                                                    |
| Displaying Spool Information                                                                                                    |                                                                                                    |
| Restoring Spool Files                                                                                                    | 5-8                                                                                                    |
| Changing Spool Text                                                                                                    |                                                                                                    |
| Working with Volumes                                                                                                    |                                                                                                    |
| Save Options                                                                                                    |                                                                                                    |
| Saving Spooled Files by Days on Queue                                                                                                    |                                                                                                    |
| Saving Spooled Files by Date/Time Range                                                                                                    |                                                                                                    |
| Deleting Spooled Files                                                                                                    |                                                                                                    |
| Deleting Spooled Files by Create Date                                                                                                    |                                                                                                    |
| Deleting Spooled Files by Saved Date                                                                                                    |                                                                                                    |
| Deleting Spooled Files by Last Used Date                                                                                                    |                                                                                                    |
| Sending Spooled Files                                                                                                    |                                                                                                    |
| Send Spooled Files by Output Queue                                                                                                    |                                                                                                    |
| Creating a Microfiche Tape                                                                                                    |                                                                                                    |
| Copying Spooled Files by Days on Queue                                                                                                    |                                                                                                    |
| Copying Spooled Files by Date/Time Range                                                                                                    |                                                                                                    |
|                                                                                                    |                                                                                                    |
| CHAPTER 6                                                                                                    | 6-1                                                                                                    |
| REPORTS                                                                                                    | 6-1                                                                                                    |
|                                                                                                    |                                                                                                    |
| Accessing the Report Menu                                                                                                    | 6-2                                                                                                    |
| Accessing the Report Menu<br>Printing Reports                                                                                                    |                                                                                                    |
| Printing Reports                                                                                                    | 6-2                                                                                                    |
|                                                                                                    | 6-2<br>6-3                                                                                                    |
| Printing Reports                                                                                                    |                                                                                                    |
| Printing Reports                                                                                                    |                                                                                                    |
| Printing Reports                                                                                                    | 6-2<br>6-3<br>6-3<br>6-4<br>6-5                                                                                               |
| Printing Reports                                                                                                    | 6-2<br>6-3<br>6-3<br>6-4<br>6-5<br>6-6                                                                                        |
| Printing Reports                                                                                                    | 6-2<br>6-3<br>6-3<br>6-4<br>6-5<br>6-6<br>6-6                                                                                 |
| Printing Reports Changing Printer File Attributes Changing Printer Attributes Spool Information Report Spooled Files Report Saved Output Queues Report Work with All Spooled Files Report Saved Spool Report                                                                                                    | 6-2<br>6-3<br>6-3<br>6-4<br>6-5<br>6-6<br>6-6<br>6-8                                                                          |
| Printing Reports Changing Printer File Attributes Changing Printer Attributes Spool Information Report Spooled Files Report Saved Output Queues Report Work with All Spooled Files Report Saved Spool Report CHAPTER 7                                                                                                    | 6-2<br>6-3<br>6-3<br>6-4<br>6-5<br>6-6<br>6-7<br>6-8                                                                          |
| Printing Reports Changing Printer File Attributes Changing Printer Attributes Spool Information Report Spooled Files Report Saved Output Queues Report Work with All Spooled Files Report Saved Spool Report CHAPTER 7  SPOOLED FILE MANAGEMENT COMMANDS                                                                                                    | 6-2<br>6-3<br>6-3<br>6-4<br>6-5<br>6-6<br>6-7<br>6-8<br>7-1                                                                   |
| Printing Reports  Changing Printer File Attributes  Changing Printer Attributes  Changing Printer Attributes  Spool Information Report  Spooled Files Report  Work Output Queues Report  Work with All Spooled Files Report  Saved Spool Report  CHAPTER 7  SPOOLED FILE MANAGEMENT COMMANDS  CHGSPLTXT – Change Spool Text                                                                                                    | 6-2 6-3 6-3 6-4 6-5 6-6 6-7 7-1 7-2                                                                                           |
| Printing Reports  Changing Printer File Attributes  Changing Printer Attributes  Changing Printer Attributes  Spool Information Report  Spooled Files Report  Work With All Spooled Files Report  Saved Spool Report  CHAPTER 7  SPOOLED FILE MANAGEMENT COMMANDS  CHGSPLTXT – Change Spool Text  CPYSPLTOMF – Copy Spool to Microfiche                                                                                                    | 6-2 6-3 6-3 6-4 6-5 6-6 6-7 7-1 7-2 7-4                                                                                       |
| Printing Reports                                                                                                    | 6-2 6-3 6-3 6-4 6-5 6-6 6-7 7-1 7-2 7-9                                                                                       |
| Printing Reports                                                                                                    | 6-2 6-3 6-3 6-4 6-5 6-6 6-7 7-1 7-1 7-2 7-9 7-12                                                                              |
| Printing Reports  Changing Printer File Attributes  Changing Printer Attributes  Spool Information Report  Spooled Files Report  Work with All Spooled Files Report  Saved Spool Report  CHAPTER 7  SPOOLED FILE MANAGEMENT COMMANDS  CHGSPLTXT – Change Spool Text  CPYSPLTOMF – Copy Spool to Microfiche  DLTSPLF – Delete Spooled File  DLTSPLVOL – Delete Spool Volume  DSPSPLINF – Display Spool Information                                                                                                    | 6-2 6-3 6-3 6-4 6-5 6-6 6-7 6-8 7-1 7-2 7-9 7-12 7-13                                                                         |
| Printing Reports  Changing Printer File Attributes  Changing Printer Attributes  Spool Information Report  Spooled Files Report  Work with All Spooled Files Report  Saved Spool Report  CHAPTER 7  SPOOLED FILE MANAGEMENT COMMANDS  CHGSPLTXT – Change Spool Text  CPYSPLTOMF – Copy Spool to Microfiche  DLTSPLF – Delete Spooled File  DLTSPLVOL – Delete Spool Volume  DSPSPLINF – Display Spool Information  MOVSPLF – Move Spooled File                                                                                                    |                                                                                                    |
| Printing Reports Changing Printer File Attributes Changing Printer Attributes Spool Information Report Spooled Files Report Work With All Spooled Files Report Saved Spool Report Saved Spool Report Saved Spool Report CHAPTER 7  SPOOLED FILE MANAGEMENT COMMANDS CHGSPLTXT – Change Spool Text CPYSPLTOMF – Copy Spool to Microfiche DLTSPLF – Delete Spooled File DLTSPLVOL – Delete Spool Volume DSPSPLINF – Display Spool Information MOVSPLF – Move Spooled File RSTOUTQ – Restore Output Queue                                                                                                    |                                                                                                    |
| Printing Reports Changing Printer File Attributes Changing Printer Attributes Spool Information Report Spooled Files Report Saved Output Queues Report Work with All Spooled Files Report Saved Spool Report  CHAPTER 7  SPOOLED FILE MANAGEMENT COMMANDS CHGSPLTXT – Change Spool Text CPYSPLTOMF – Copy Spool to Microfiche DLTSPLF – Delete Spooled File DLTSPLVOL – Delete Spool Volume DSPSPLINF – Display Spool Information MOVSPLF – Move Spooled File RSTOUTQ – Restore Output Queue RSTSPLF – Restore Spooled File                                                                                                    |                                                                                                    |
| Printing Reports Changing Printer File Attributes Changing Printer Attributes Spool Information Report Spooled Files Report Saved Output Queues Report Work with All Spooled Files Report Saved Spool Report  CHAPTER 7  SPOOLED FILE MANAGEMENT COMMANDS CHGSPLTXT – Change Spool Text. CPYSPLTOMF – Copy Spool to Microfiche DLTSPLF – Delete Spooled File DLTSPLVOL – Delete Spool Volume DSPSPLINF – Display Spool Information MOVSPLF – Move Spooled File RSTOUTQ – Restore Output Queue RSTSPLF – Restore Spooled File SAVOUTQ – Save Output Queue                                                                                         | 6-2 6-3 6-3 6-4 6-5 6-6-7 6-8 7-1 7-1 7-2 7-1 7-1 7-1 7-1 7-1 7-2 7-1 7-1 7-1 7-1 7-1 7-2 7-1 7-1 7-1 7-1 7-1 7-1 7-1 7-1 7-1 |
| Printing Reports Changing Printer File Attributes Changing Printer Attributes Spool Information Report Spooled Files Report Saved Output Queues Report Work with All Spooled Files Report Saved Spool Report  CHAPTER 7  SPOOLED FILE MANAGEMENT COMMANDS CHGSPLTXT – Change Spool Text CPYSPLTOMF – Copy Spool to Microfiche DLTSPLF – Delete Spooled File DLTSPLVOL – Delete Spool Volume DSPSPLINF – Display Spool Information MOVSPLF – Move Spooled File RSTOUTQ – Restore Output Queue RSTSPLF – Restore Spooled File SAVOUTQ – Save Output Queue SAVSPLF – Save Spooled File                                                              | 6-2 6-3 6-3 6-4 6-5 6-6-6 6-7 6-8 7-1 7-1 7-1 7-1 7-1 7-1 7-1 7-1 7-1 7-1                                                     |
| Printing Reports Changing Printer File Attributes Changing Printer Attributes Spool Information Report Spooled Files Report Saved Output Queues Report Work with All Spooled Files Report Saved Spool Report  CHAPTER 7  SPOOLED FILE MANAGEMENT COMMANDS CHGSPLTXT – Change Spool Text CPYSPLTOMF – Copy Spool to Microfiche DLTSPLF – Delete Spooled File DLTSPLVOL – Delete Spool Volume DSPSPLINF – Display Spool Information MOVSPLF – Move Spooled File RSTOUTQ – Restore Output Queue RSTSPLF – Restore Spooled File SAVOUTQ – Save Output Queue SAVSPLF – Save Spooled File SNDSPLF – Send Spooled File                                  | 6-2 6-3 6-3 6-4 6-5 6-6-6 6-7 6-8 7-1 7-1 7-2 7-13 7-15 7-22 7-26 7-31 7-37                                                   |
| Printing Reports Changing Printer File Attributes Changing Printer Attributes Spool Information Report Spooled Files Report Saved Output Queues Report Work with All Spooled Files Report Saved Spool Report  CHAPTER 7  SPOOLED FILE MANAGEMENT COMMANDS CHGSPLTXT – Change Spool Text CPYSPLTOMF – Copy Spool to Microfiche DLTSPLF – Delete Spooled File DLTSPLVOL – Delete Spool Volume DSPSPLINF – Display Spool Information MOVSPLF – Move Spooled File RSTOUTQ – Restore Output Queue RSTSPLF – Restore Spooled File SAVOUTQ – Save Output Queue SAVSPLF – Save Spooled File SNDSPLF – Send Spooled File WRKOUTQ – Work with Output Queue | 6-2 6-3 6-3 6-4 6-5 6-6-6 6-7 6-8 7-1 7-1 7-2 7-12 7-15 7-15 7-26 7-31 7-37 7-37                                              |
| Printing Reports Changing Printer File Attributes Changing Printer Attributes Spool Information Report Spooled Files Report Saved Output Queues Report Work with All Spooled Files Report Saved Spool Report  CHAPTER 7  SPOOLED FILE MANAGEMENT COMMANDS CHGSPLTXT – Change Spool Text CPYSPLTOMF – Copy Spool to Microfiche DLTSPLF – Delete Spooled File DLTSPLVOL – Delete Spool Volume DSPSPLINF – Display Spool Information MOVSPLF – Move Spooled File RSTOUTQ – Restore Output Queue RSTSPLF – Restore Spooled File SAVOUTQ – Save Output Queue SAVSPLF – Save Spooled File SNDSPLF – Send Spooled File                                  | 6-2 6-3 6-3 6-4 6-5 6-6 6-6 6-7 6-8 7-1 7-1 7-2 7-1 7-12 7-13 7-15 7-19 7-22 7-26 7-31 7-37 7-41                              |

| WRKSPLF – Work with Spooled Files | 7-49 |
|-----------------------------------|------|
| CHAPTER 8                         | 8-1  |
| INSTALL/UNINSTALL INSTRUCTIONS    | 8-1  |
| Install Process                   | 8-1  |
| Upgrading OS/400                  | 8-1  |
| Changing the iSeries              | 8-1  |
| Uninstall Process                 | 8-1  |
| Entering the License Key          | 8-2  |
| Trial Period                      | 8-2  |
| Permanent License Key             | 8-2  |
| Disaster Recovery Test            | 8-2  |
| CHAPTER 9                         | 9-1  |
| Troubleshooting Guide             | 9-1  |
| CHAPTER 10                        | 10-1 |
| ELECTRONIC SOFTWARE SUPPORT       |      |
| Setting up ESS                    |      |
| Updating the Configuration Data   |      |
| Requesting Online Support         |      |
| ESS Considerations                |      |
| Index                             | 10-1 |
|                                   |      |

### **NOTICES**

References in this publication to LXI Corp. products, programs, or services do not imply that LXI Corp. intends to make these available in all countries in which LXI Corp. operates. Any reference to any LXI Corp. product, program, or service is not intended to state or imply that only LXI Corp. product, program, or service may be used. Subject to LXI Corp.'s intellectual property or other legally protectable rights, any functionally equivalent product, program, or service may be used instead of the LXI Corp. product, program, or service. The evaluation and verification of operation in conjunction with other products, except those expressly designated by LXI Corp. are the responsibility of the user.

LXI Corp. may have patents or pending patent applications covering subject matter in this document. The furnishing of this document does not give you any license to these patents. You can send license inquiries, in writing, to LXI Corp., 1925 W. John Carpenter Freeway, Suite 485, Irving TX 75063, U.S.A.

Licensees of this program who wish to have information about it for the purposes of enabling: (i) the exchange of information between independently created programs and other programs (including this one) and (ii) the mutual use of the information which has been exchanged, should contact the LXI Corp. R&D coordinator. Such information may be available, subject to appropriate terms and conditions, including in some cases, payment of a fee.

Address your questions to:

LXI Corp.

1925 W. John Carpenter Freeway

Suite 485

Irving, TX 75063 USA

This publication could contain technical inaccuracies or typographical errors.

This publication may refer to products that are announced but not currently available in your country. This publication may also refer to products that have not been announced in your country. LXI Corp. makes no commitment to make available any unannounced products referred to herein. The final decision to announce any product is based on LXI Corp.'s business and technical judgment.

This publication contains examples of data and reports used in daily business operations. To illustrate them as completely as possible, the examples include the names of individuals, companies, brands, and products. All of these names are fictitious and any similarity to the names and addresses used by an actual business enterprise is entirely coincidental.

This publication contains small programs that are furnished by LXI Corp. as simple examples to provide an illustration. These examples have not been thoroughly tested under all conditions. LXI Corp., therefore, cannot guarantee or imply reliability, serviceability, or function of these programs. All programs contained herein are provided to you "AS IS." THE IMPLIED WARRANTIES OF MERCHANTABILITY AND FITNESS FOR A PARTICULAR PURPOSE ARE EXPRESSLY DISCLAIMED.

#### Introduction

Spooled files exist in abundance on every system. There are job logs, print screens, compiler listings, printouts from commands, history log printouts, message queue listings and mountains of spooled files created by user applications. Some of these reports are printed and then deleted, others are printed and saved, still others are sent to output queues on other systems to accumulate there. MMS Spooled File Management (MMS/spl) is a subset of the LXI Media Management System (MMS). This module provides a means of managing spooled files based on user-defined selection criteria. Spooled files meeting the criteria can be saved and optionally removed from disk. When the saved reports are required, they can be easily restored from tape to disk for viewing or printing. Most of the spooled files' attributes remain intact.

MMS Spooled File Management provides a method of saving disk space by removing unused spooled files and providing the capability to restore them when needed.

### Why You Should Use MMS/spl

Many reasons exist for choosing MMS/spl for your spooled file management solution, including its wide array of features and functions, ease of implementation, power, flexibility, and ease of use. For those of you familiar with other LXI products, the choice of MMS Spooled File Management will be easy. MMS/spl can increase productivity and help increase disk space. The flexibility provided by MMS/spl allows you to customize and change your spooled file management strategy as required without having to modify existing code. The strategy that you create can be reviewed at any time to help ensure that all your requirements are met.

Ease of implementation is key to using any software. The MMS Spooled File Management uses existing IBM facilities and requires no additional modifications to make it function. MMS/spl is active and ready to use after the installation procedure has completed.

# Flexibility When You Need It

Changes are the forte of any data center and MMS/spl is designed to adapt easily and quickly. The spooled file management strategy that worked so well yesterday can be updated to meet today's challenges within a few minutes. MMS/spl commands provide solutions that can be implemented and maintained in one comprehensive software package.

# **How This Book Is Organized**

This manual is organized to help you set up and use the software as quickly and efficiently as possible. If you are familiar with earlier versions of this product, you should scan the table of contents for new features. The MMS/spl manual is organized as follows:

#### System Overview

Chapters 2 through 4 outline the MMS/spl features and functions. These chapters also provide a guide to the menu system used by MMS/spl. Chapter 4 contains the Quick Start exercises, which illustrate the simplicity of use.

#### Description of Major Functions

Chapter 5 details all MMS/spl functions including the various copy, save, restore and delete functions available.

#### Reports

Chapter 6 shows the reports available in MMS/spl. These reports provide you with the information necessary to better manage your spooled files.

#### Command References

Chapter 7 provides a list of all MMS/spl commands, command parameters and values allowed. For those familiar with commands and wishing to bypass the menus, the MMS/spl commands provide a fast means of setting up and using the product.

### Installation Instructions

Chapter 8 contains the information required to successfully install this product. Information on license keys is also provided.

#### Troubleshooting Guide

Chapter 9 lists the most commonly asked questions regarding MMS/spl functionality. If MMS/spl does not function as expected, this appendix can provide you with valuable insight quickly.

#### Software Support

Chapter 10 provides instructions for accessing Electronic Software Support from the LXI technical support staff. In the event that you need a Program Temporary Fix (PTF) or online support, this chapter walks you step-by-step through the process of getting help.

### **Conventions Used**

The conventions that are used in this manual have been established to help you learn and use the product quickly and easily.

The first time a function is referenced, it displays in **bold** type.

Menus, displays, and command prompts are shown as needed to help explain a function or location of a function.

Default parameters for commands are **bold** and **underlined**.

# **Command Key Actions**

To help minimize the time required to learn MMS Spooled File Management, IBM command key standards have been followed whenever and wherever possible. The following graph shows some of the commands and their use within this product. The command keys available and their associated functions are shown at the bottom of each menu and display.

| Command Key | Function | Description                                           |
|-------------|----------|-------------------------------------------------------|
| F1          | Help     | Displays cursor-sensitive help text.                  |
| F3          | Exit     | Exits the function and returns to the prior function. |
| F4          | Prompt   | Prompts the user for command parameters.              |
| F5          | Refresh  | Updates the display with current information.         |
| F12         | Cancel   | Cancels the requested function.                       |

# **Online Help**

MMS/sp/ provides online help for all commands, menus, and displays. The help provides additional information on a function or field. To access help, position the cursor on the field or parameter in question and press the **F1** key.

MMS/sp/ error messages may also provide additional information on the cause of the error and the corrective action to take. To retrieve additional message help, place the cursor on the message and press the **F1** key. If second level help is available, it is displayed.

### **Before You Install**

Before installing this product, review the items below. Knowing this information from the beginning will simplify using MMS/spl.

#### **Command Security**

MMS/spl is a command driven software product. All menu and display options reference either an IBM or a MMS/spl command. Command authority for MMS/spl is achieved in the same way that authority is established for IBM commands. If a user is not authorized to use a MMS/spl command, the function that the restricted command performs will not be available for use and the option number will not be displayed. If the user tries to access the command directly via command line, he will receive a message from OS/400 stating that he is not authorized to use the command. Refer to the appropriate IBM manual for details on establishing or changing command authority.

#### **System Defaults**

MMS/spl command defaults conform to iSeries system defaults, where applicable. Overrides can come from IBM commands as well as MMS/spl. In areas where IBM has no matching default, MMS/spl uses values that cause the software to use the fewest resources and execute the fastest. If the MMS/spl command defaults are changed, it is the users' responsibility to maintain the changes during product upgrades.

#### **IBM Commands**

MMS/spl contains a command set used primarily to create and manage spooled file management functions. In order to provide additional functionality to some IBM commands, MMS/spl has duplicated some commands and command names. To ensure integrity and security, the modified IBM commands reside in library MMS/spl.

#### **QSPCRTSP API**

MMS/sp/ uses the IBM **QSPCRTSP** API when restoring spooled files. The IBM default authority for this API is **PUBLIC(\*EXCLUDE)**. Any user restoring MMS/sp/ saved spooled files must have authority to this API prior to performing the restore. The restore process will fail if the user does not have authority to this API.

### **MMS/spl Requirements**

The following requirements will ensure the successful use of this product.

- When saving spooled files to tape, tapes must have unique volume identifiers. This will help in locating tapes when restoring spool files.
- To ensure that all spool backup tapes are tracked and managed, it is recommended that a tape management system, like MMS/tms be used.

### Chapter 2

#### Features and Functions

This chapter documents some of the most important features in MMS Spooled File Management (MMS/spl). If you are an experienced user, browse through this chapter to find what is new and what features have been added.

Changes in MMS/spl are of two types: those that enhance existing features or make them easier to use, and new features that add flexibility and power to MMS/spl.

#### Fast Saves/Restores

Conventional methods of saving spooled files require creating files based on the spooled file length and then converting the spooled file to a database file before copying it to tape. Restores required that tape data be copied to a printer file. MMS/spl, through the use of IBM Spooled File API's, reduces the number of steps required and improves the performance of saving and restoring spooled files.

## Save by Days

MMS/spl Save by Days support saves spooled files after a user-defined number of days have elapsed. This support is based on various spooled file selection criteria. Additionally, the saved spooled files can be deleted once the save completes successfully. This feature can be scheduled through a job scheduler to ensure that spooled files are saved when their time limit on the system has been exceeded.

# **Delete Options**

MMS/spl provides a variety of methods to determine when spooled files should be deleted. Spooled files can be deleted based on the number of days since the spooled file was created, or based on the number of days since it was saved, or based on the last used date. This feature can be scheduled through a job scheduler to ensure that output queues are kept at a reasonable size.

# SNADS Support

With MMS/spl SNADS support, spooled files can be sent to another system or one or more addresses as soon as they arrive on any user-defined output queue.

# **Generic Support**

Generic support allows spooled files to be archived based on the beginning character(s) of the name instead of specifying the full name. MMS/spl searches for and archives all spooled files that start with the generic name.

# **Microfiche Support**

MMS/spl microfiche support provides the ability to create a microfiche tape. Microfiche vendors who transfer data to microfiche use spooled files written in this format.

### Chapter 3

#### Menus

MMS/spl is a command driven product. As such, most MMS/spl functions can be easily initiated from an OS/400 command line or from within a CL or high-level language program. When the product is first installed, the MMS/spl menu system provides an easy method of learning the commands associated with a particular function. Over time, as the commands become familiar, the menu system can be bypassed and the commands can be accessed directly.

The MMS/spl menu system is comprised of a main menu and four related command menus. Each command menu provides access to another related command menu. Depending on the function and level of menu currently displayed, the related command menu may be an LXI menu or an IBM menu.

### Menu Groups

Menus are grouped by function. The following functions have their own menu.

- Output Queue Commands
- Save Commands
- Spooled File Commands
- Security Commands

# **Menu Security**

IBM security can be implemented for any MMS/spl menu or menu function. If a user is not authorized to a menu, the secured menu will not be displayed as an option from other MMS/spl menus. If a user is not authorized to a specific function on a menu, the option and related command will not be displayed. To change the authority of a MMS/spl menu or command, use the appropriate IBM command to change it.

### Menu Bars

Some menus contain menu bars. Menu bars are located on the top of a menu and are assigned function names. Use the **Tab** key to position the cursor on the desired function. Once the cursor is in place, pressing the **Enter** key lists the options available. If you are using a mouse, double click on the desired function. This provides a list of the options available. Enter the desired option number in the option field provided and press **Enter**.

The following example shows the location of the menu bar on menu MMS/spl.

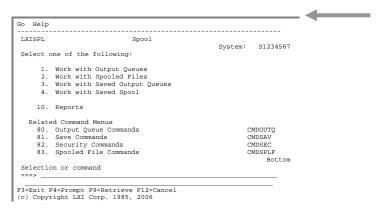

### **GUI Menus**

All menus and displays show in the IBM Graphical User Interface (GUI) format if supported by the display device. This support means that all MMS/spl menus and displays will have a PC look and feel with an easy point-and-click interface. The function keys still work and the command line is available for use.

### Chapter 4

# Getting Started

In this chapter, you will learn how to implement and use the basic functions of MMS/spl. If you are a new user to MMS/spl, this chapter is important for two reasons: you will become comfortable navigating MMS/spl, and you will have a head start on the next MMS program you learn.

Simplicity is the key in getting started. No special commands are required. MMS/spl is active once the software is installed. Since MMS/spl uses standard IBM commands, compatibility with other products is assured.

The purpose of this chapter is to:

- Save a Spooled File
- Work with a Saved Spool File
- Restore a Spooled File

The remaining chapters provide additional information on other MMS/spl functions and options available to you.

# Step 1.

To access the LXI Storage Management menu, enter **GO LXI/LXI** from any OS/400 command line.

Choose **Option 1** from the LXI Main Menu.

| Setup Help  | )                                       |         |          |
|-------------|-----------------------------------------|---------|----------|
| LXIMAIN     | LXI Main Menu                           |         |          |
| Select one  | of the following:                       | system: | S1234567 |
|             | orage Management<br>erations Automation |         |          |
| 90. Sig     | noff                                    |         |          |
|             |                                         |         |          |
|             |                                         |         |          |
|             |                                         |         |          |
| Selection o | or command                              |         |          |
|             | F4=Prompt F5=Electronic Software        |         |          |

### Step 2.

To access the MMS/spl Spool menu, choose **Option 3** from the LXI Storage Management Menu.

```
Help

LXIDMS Storage Management

System: S1234567

Select one of the following:

1. Backup Management
2. Recovery Management
3. Spool Management
4. Storage Management
5. Tape Management
6. Vault Management
90. Signoff

Selection or command
==> 3

F3=Exit F4=Prompt F9=Retrieve F12=Cancel
(c) Copyright LXI Corp. 1985, 2006
```

# Step 3.

The Spool menu provides options to save spooled files or the contents of entire output queues. To view existing spooled files for your job, choose **Option 2** from this menu.

### Step 4.

Using the Work with All Spooled Files display, choose **Option 10** for any of the spooled files you want to save. Pressing **Enter** highlights the spooled files selected. To deselect a selected spooled file, use **Option 10** and press **Enter**.

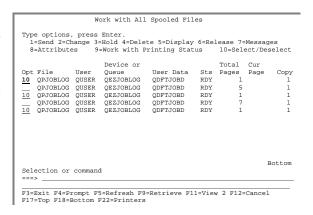

# Step 5.

Once you have selected the spooled files to save, press F14. This displays the Save/Restore Parameters window. Enter the tape device to use and press Enter. This submits the saves to the QLXI subsystem for processing. To start the QLXI subsystem, enter: STRSBS LXI/QLXI

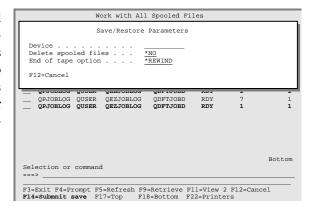

# Step 6.

After the save from the prior step completes, select **Option 4** from the Spool menu. This displays the Work with Saved Spool panel which lists all saved spooled files.

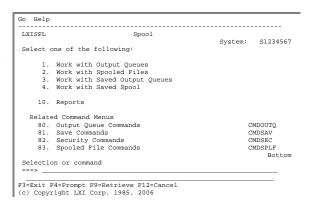

# Step 7.

Using the Work with Saved Spool display, choose **Option 8** for any of the spooled files you want to restore. Pressing **Enter** highlights the spooled files selected. To deselect a selected spooled file, use **Option 8** and press **Enter**.

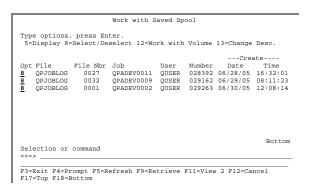

# Step 8.

Once you have selected the spooled files to restore, press F14. This displays the Save/Restore Parameters window. Enter the tape device to use and press Enter. This submits the saves to the QLXI subsystem for processing.

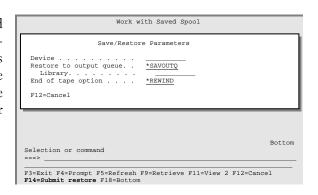

See the following pages for detailed information.

σσσ

### Chapter 5

### Working with Spooled Files

Spooled files, like other objects, are everywhere. They reside in countless output queues in countless libraries. In larger data centers, it is possible to have thousands of spooled files residing in hundreds of output queues. However, unlike other objects, which can be saved and then removed, no system function exists to perform this task. As with other objects, some spooled files need to be saved for audit or government purposes while others serve no function and need to be either removed or saved and removed. The time required to manage this task can be lengthy and therefore seldom performed on a regular basis.

MMS/spl provides support for these tasks. Jobs can be run or scheduled that perform the maintenance required for any output queue and the spooled files within them.

This chapter will discuss:

- MMS/spl Spooled File Processing
- How to Work with Output Queues
- How to Work with Spooled Files
- How to Recover Spool Files
- How to Copy in Microfiche Format

# **Spooled File Management Overview**

Spooled files are managed through MMS/spl commands. These commands provide the ability to copy, save, restore, delete, move and send spooled files. Saving can be performed in one of two ways. Spooled files can be saved in MMS/spl format or copied in microfiche format. The MMS/spl format provides a significant performance gain not available by conventional means. Using IBM API's, spooled file attributes and data are quickly retrieved and written to tape in compressed format. The microfiche format copies the spooled file data to tape in a format that is usable by microfiche vendors.

Restoring, deleting and sending spooled files is accomplished as efficiently as saving them. The restored spooled files can be restored to the same queue that they were saved from or any other valid queue. Deleting old spooled files based on create, save or last used dates can be scheduled, and with SNADS support, spooled files can be sent to other queues or systems.

# **Working with Output Queues**

The MMS/spl Work with Output Queue (WRKOUTQ) command lists all or specific output queues. Using **Option 1** from the Spool menu, displays the Work with All Output Queues panel. This panel lists all output queues on the system as well as the number of spooled files in each queue. This panel is similar to the IBM panel except that an added option allows one or more of the output queues to be selected for saving.

#### Saving an Output Queue

Saving the contents of one or more output queues is accomplished by specifying **Option 10** next to the output queues and pressing **Enter**. This selects the output queue(s) to save. To deselect an output queue, specify **Option 10** for the previously selected entry and press **Enter**. Once the output queues to save have been selected, press **F14**. This prompts the Save/Restore Parameters window. Enter the tape device name and other parameters as needed. Pressing **Enter** submits the save to the **QLXI** subsystem. To bypass the panel, use the Save Output Queue (<u>SAVOUTQ</u>) command.

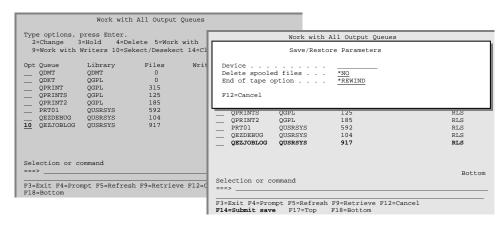

### **Working with Output Queue Entries**

Using **Option 5** from the Work with All Output Queues panel displays the Work with Output Queue panel. This panel displays the spooled files in the selected output queue. The panel is similar to the IBM panel except that an added option allows one or more of the spooled files to be saved.

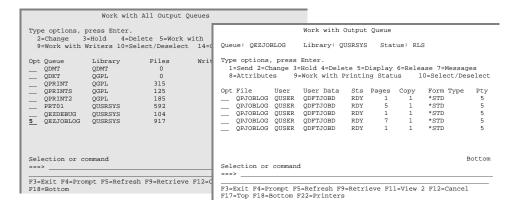

#### **Saving Output Queue Entries**

Saving output queue entries is accomplished by specifying **Option 10** next to the output queue entries and pressing **Enter**. This selects the entries to save. To deselect an output queue entry, specify **Option 10** for the previously selected entry and press **Enter**. Once the output queue entries to save have been selected, press **F14**. This prompts the Save/Restore Parameters window. Enter the tape device name and other parameters as needed. Pressing **Enter** submits the save to the **QLXI** subsystem. To bypass the panel, use the Save Spooled File (SAVSPLP) command.

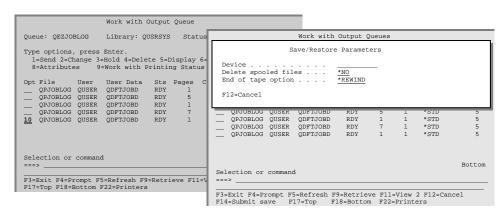

# **Working with Spooled Files**

The MMS/spl Work with Spooled Files (WRKSPLF) command lists spooled files based on selection criteria which includes user, print device, form type and user data. Using **Option 2** from the Spool menu displays the Work with Spooled Files panel. This panel is similar to the IBM panel except that an added option allows one or more of the spooled files to be saved.

#### **Saving Spooled Files**

Saving spooled files is accomplished by specifying **Option 10** next to the spooled files and pressing **Enter**. This selects the spooled files to save. To deselect a spooled file, specify **Option 10** for the previously selected entry and press **Enter**. Once the spooled files to save have been selected, press **F14**. This prompts the Save/Restore Parameters window. Enter the tape device name and other parameters as needed. Pressing **Enter** submits the save to the **QLXI** subsystem. To bypass the panel, use the Save Spooled File (SAVSPLE) command.

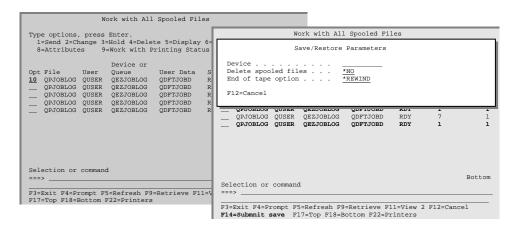

# **Working with Saved Output Queues**

The MMS/sp/ Work with Saved Output Queue (<u>WRKSAVOUTQ</u>) command lists all or specific saved output queues. Using **Option 3** from the Spool menu displays the Work with Saved Output Queues panel. This panel lists all saved output queues as well as the number of saved spooled files in each queue.

#### **Restoring an Output Queue**

Restoring the contents of one or more output queues is accomplished by specifying **Option 8** next to the output queues and pressing **Enter**. This selects the output queue(s) to restore. To deselect an output queue, specify **Option 8** for the previously selected entry and press **Enter**. Once the output queues to restore have been selected, press **F14**. This prompts the Save/Restore Parameters window. Enter the tape device name and other parameters as needed. Pressing **Enter** submits the restore to the **QLXI** subsystem. To bypass the panel, use the Restore Output Queue (RSTOUTO) command.

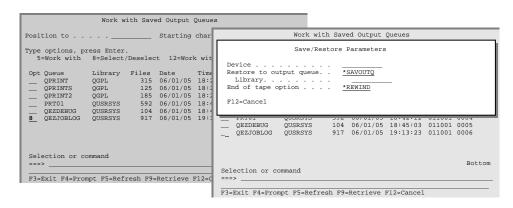

**Note**: The output queue being restored must exist on the system and the user must have the appropriate authority to perform the restore. Review the command help text for authority considerations and requirements.

#### **Working with Saved Output Queue Entries**

Using **Option 5** from the Work with Saved Output Queue panel displays the Work with Saved Spool panel. This panel displays the saved spooled files from the selected output queue.

|                                 | Work w                                                           | ith Save                        | d Output                                                                     | Queue                        | s   |                                                                  |  |                      |           |                                  |                                      |                                                                           |                                                      |
|---------------------------------|------------------------------------------------------------------|---------------------------------|------------------------------------------------------------------------------|------------------------------|-----|------------------------------------------------------------------|--|----------------------|-----------|----------------------------------|--------------------------------------|---------------------------------------------------------------------------|------------------------------------------------------|
| Position to Starting char       |                                                                  |                                 |                                                                              | Work with Saved Spool        |     |                                                                  |  |                      |           |                                  |                                      |                                                                           |                                                      |
| Type options, pr<br>5=Work with |                                                                  |                                 |                                                                              |                              |     | e options,<br>=Display                                           |  |                      |           | 12=Work                          | with vo                              | olume 13=C                                                                | hange desc.                                          |
| Opt Queue                       | Library<br>QGPL<br>QGPL<br>QGPL<br>QUSRSYS<br>QUSRSYS<br>QUSRSYS | 315<br>125<br>185<br>592<br>104 | Date<br>06/01/05<br>06/01/05<br>06/01/05<br>06/01/05<br>06/01/05<br>06/01/05 | 18:2<br>18:2<br>18:2<br>18:4 | Opt | File<br>QPJOBLOG<br>QPJOBLOG<br>QPJOBLOG<br>QPJOBLOG<br>QPJOBLOG |  | 37<br>38<br>12<br>29 |           | QUSER<br>QUSER<br>QUSER<br>QUSER | 018227<br>018231<br>018244<br>018251 | Creat<br>Date<br>05/01/05<br>05/02/05<br>05/03/05<br>05/12/05<br>05/15/05 | Time<br>12:13:56<br>14:53:09<br>08:22:37<br>14:23:12 |
| Selection or co                 |                                                                  |                                 |                                                                              |                              |     | ection or                                                        |  |                      |           |                                  |                                      |                                                                           | Bottom                                               |
| F3=Exit F4=Pror                 | npt F5=Ref                                                       | resh F9=                        | Retrieve :                                                                   | F12=0                        |     | Exit F4=Pr<br>=Top F18=F                                         |  |                      | efresh F9 | =Retriev                         | e Fll=V                              | iew 2 F12:                                                                | -Cancel                                              |

### **Restoring Output Queue Entries**

Restoring output queue entries is accomplished by specifying **Option 8** next to the output queue entries and pressing **Enter**. This selects the entries to restore. To deselect an output queue entry, specify **Option 8** for the previously selected entry and press **Enter**. Once the output queue entries to restore have been selected, press **F14**. This prompts the Save/Restore Parameters window. Enter the tape device name and other parameters as needed. Pressing **Enter** submits the restore to the **QLXI** subsystem. To bypass the panel, use the Restore Spooled File (<u>RSTSPLF</u>) command.

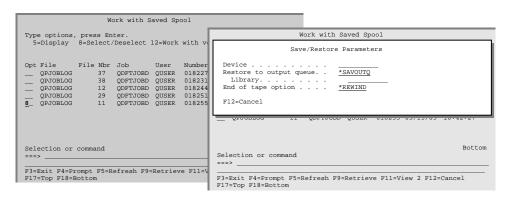

**Note**: The spooled file can be restored to the original output queue or any other queue to which the user is authorized. The user must have the appropriate authority to restore a spool file. Review the command help text for authority considerations and requirements.

# **Working with Saved Spool**

The MMS/spl Work with Saved Spool (WRKSAVSPL) command lists all or specific saved spool files. Using **Option 4** from the Spool menu displays the Work with Saved Spool panel. This panel lists all saved spooled files based on selection criteria.

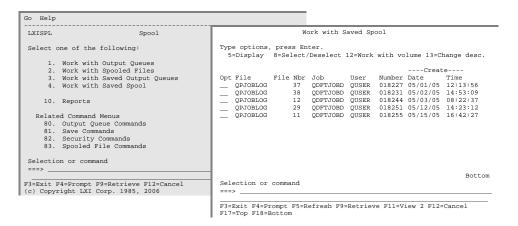

#### **Displaying Spool Information**

Displaying saved spool information is accomplished by specifying **Option 5** next to the saved spooled files on the Work with Saved Spool panel and pressing **Enter**. This displays the Display Spool Information panel where the attributes of the saved spool file are shown.

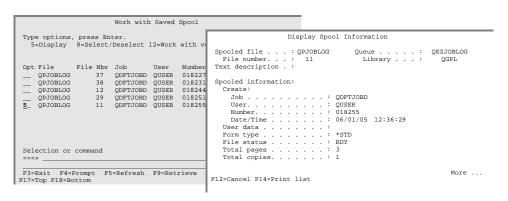

#### **Restoring Spool Files**

Restoring spooled files is accomplished by specifying **Option 8** next to the spooled files and pressing **Enter**. This selects the spooled files to restore. To deselect a spooled file, specify **Option 8** for the previously selected entry and press **Enter**. Once the spooled files to restore have been selected, press **F14**. This prompts the Save/Restore Parameters window. Enter the tape device name and other parameters as needed. Pressing **Enter** submits the restore to the **QLXI** subsystem. To bypass the panel, use the Save Spooled File (RSTSPLF) command.

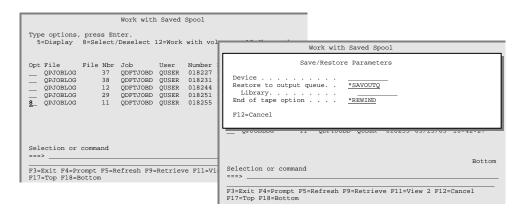

**Note**: The spooled file can be restored to the original output queue or any other queue to which the user is authorized. The user must have the appropriate authority to restore a spooled file. Review the command help text for authority considerations and requirements.

#### **Changing Spool Text**

Changing saved spool text is accomplished by specifying **Option 13** next to the saved spooled files on the Work with Saved Spool panel and pressing **Enter**. This prompts the Change Spool Text (<u>CHGSPLTXT</u>) command. Enter up to 50-characters of text to help identify the saved spooled file.

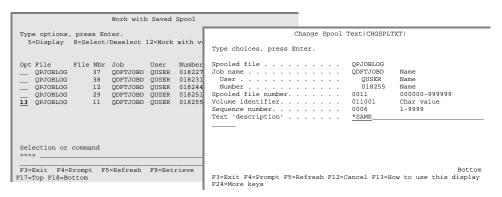

#### **Working with Volumes**

MMS/sp/ provides an interface to LXI tape management (MMS/tms – V5R1M0+). If one of these products is installed, additional tape volume support is available. Using **Option 12** from either the Work with Saved Output Queue or Work with Saved Spool panel can access this functionality.

## **Save Options**

The MMS/spl Save Spooled File (SAVSPLF) command includes options to save spooled files based on:

- Output Queue
- User Profile
- Spooled File Status
- Create Date/Time Range
- Days on Queue

#### Saving Spooled Files by Days on Queue

In this example, all spooled files in output queue **QPRINT**, which have been on the queue for **10** days or more are saved and deleted.

```
SAVSPLF DEV(TAP01) OUTQ(QPRINT) MAXDAY(10) DLTSPLF(*YES) + SEQNBR(1) ENDOPT(*UNLOAD)
```

### Saving Spooled Files by Date/Time Range

In this example, all spooled files in output queue **QPRINT**, which were created between **May 1, 2005** and **June 1, 2005**, are saved and deleted.

```
SAVSPLF DEV(TAP01) OUTQ(QPRINT) PERIOD((050105(060105 + DLTSPLF(*YES) SEQNBR(1) ENDOPT(*UNLOAD)
```

# **Deleting Spooled Files**

The MMS/spl Delete Spooled File (DLTSPLF) command deletes spooled files from up to 300 output queues. Besides providing standard IBM functionality, it includes the ability to delete spooled files based on the number of days since the spooled file was:

- Created
- Saved
- Last Used

#### **Deleting Spooled Files by Create Date**

In this example, all job logs in output queue **QEZJOBLOG** in **QGPL** are deleted **30** days after they are created. Up to 300 output queues can be specified.

```
DLTSPLF FILE(*SELECT) SELECT(*ALL *OUTQ *ALL *ALL *CREATE 30) + OUTQ(QGPL/QEZJOBLOG)
```

#### **Deleting Spooled Files by Saved Date**

In this example, all spooled files in output queue **ACCOUTING** in **ACCTLIB** are deleted **45** days from the spooled files save date. Up to 300 output queues can be specified.

```
DLTSPLF FILE(*SELECT) SELECT(*ALL *OUTQ *ALL *ALL *SAVE 45) + OUTQ(ACCTLIB/ACCOUNTING)
```

#### **Deleting Spooled Files by Last Used Date**

In this example, all spooled files for the current user, in output queue **QPRINT** in **QGPL**, are deleted **10** days from the spooled files last used date. Up to 300 output queues can be specified.

```
DLTSPLF FILE(*SELECT) SELECT(*CURRENT *OUTQ *ALL *ALL + *USE 10) OUTQ(QGPL/QPRINT)
```

# **Sending Spooled Files**

The MMS/*spl* Send Spooled File (<u>SNDSPLF</u>) command sends spooled files to up to 300 SNADS addresses. Options include the ability to send Spooled files based on:

- Output Queue
- User Profile
- Generic or Full Job Name

#### **Send Spooled Files by Output Queue**

In this example, all spooled files in output queue QPRINT, are sent to user-id QSYSOPR on system S112233. The spooled files are sent as soon as they arrive on the output queue.

# **Creating a Microfiche Tape**

MMS/sp/ allows spooled files to be copied in microfiche format. This format copies the spooled file to tape in a way that is easily converted to microfiche by microfiche vendors. Creating a microfiche tape is accomplished by using the Copy Spool to Microfiche (CPYSPLTOMF) command.

#### Copying Spooled Files by Days on Queue

In this example, all spooled files in output queue **QPRINT**, which have been on the queue for **10** days or more are copied to tape. The spooled file record length is 132 characters.

```
CPYSPLTOMF DEV(TAP01) OUTQ(QPRINT) MAXDAY(10) SEQNBR(1) + ENDOPT(*UNLOAD) RCDLEN(132)
```

#### Copying Spooled Files by Date/Time Range

In this example, all spooled files in output queue **QPRINT**, which were created between **May 1, 2005** and **June 1, 2005**, are copied to tape. The spooled file record length is 198 characters.

```
CPYSPLTOMF DEV(TAP01) OUTQ(QPRINT) PERIOD((050105) (060105)) + SEQNBR(1) ENDOPT(*UNLOAD) RCDLEN(198)
```

## Chapter 6

## Reports

The following is a list of all reports available from MMS/spl. The name of the report and the command(s) used to print them and the printer file are listed. All printer files reside in library LXISPL400.

| Report                       | Command    | Printer File |
|------------------------------|------------|--------------|
| Display Spool Information    | DSPSPLINF  | QSPLPRT      |
| Work with Output Queue       | WRKOUTQ    | QSPLPRT      |
| Work with Saved Output Queue | WRKSAVOUTQ | QSPLPRT      |
| Work with Spooled Files      | WRKSPLF    | QSPLPRT      |
| Work with Saved Spool        | WRKSAVSPL  | QSPLPRT      |

### **Accessing the Report Menu**

To access the MMS / spl report menu, choose **Option 10** from the Spool menu.

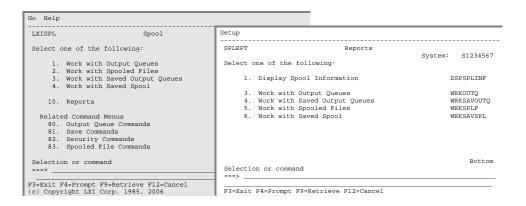

### **Printing Reports**

To print a report, choose the desired option number from the Reports menu. This prompts the associated command for selection criteria, if required, and spools the output to the job's output queue or to the output queue specified in the printer file, if overridden. The reports can also be printed by prompting the commands (listed on the right-hand side) and specifying \*PRINT for the OUTPUT parameter.

## **Changing Printer File Attributes**

Changing the printer file attributes allows you to change the attributes of the printer device file. The attributes that can be changed include the device, device type, lines per page, lines per inch, characters per inch and output queue. The ability to change the MMS/spl printer file is based on the users authority to the IBM Change Printer File (CHGPRTF) command.

### **Changing Printer Attributes**

To change the printer file attributes, select **Setup** from the Reports pull-down menu. Choose **Option 1**, Printer Files. This lists the MMS/spl printer files available for change. Choose **Option 2** for the printer file requiring change and change the parameters as needed. The changes remain with the printer file until changed again.

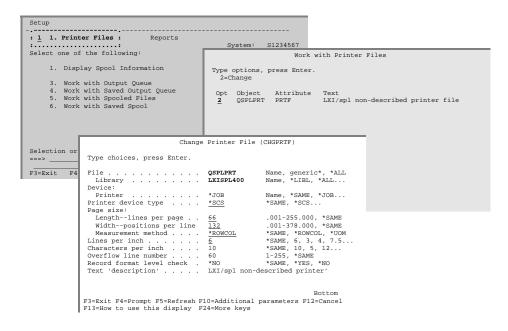

## **Spool Information Report**

The Display Spool Information (<u>DSPSPLINF</u>) command creates the Spool Information report, which lists the create and save information for a specific saved spooled file.

```
Spool Information
                                                                                                Page
                                                                          S1234567 07/08/05 12:42:47
Spooled file . . . : QPSRVDMP
  File number. . . : 37
Text description . :
Spool information:
  Create
    Job. . . . . . : QPADEV0011
    User . . . . : QUSER
Number . . . . : 076563
  Date/time. . . : 05/28/05 12:54:12
Queue. . . . : QEZDEBUG
  Queue library. . . : QUSRSYS
  User Data. . . . :
  Form type. . . : *STD File status. . . : RDY
  Total pages. . . . :23
  Total copies . . . :1
Save information:
  Volume . . . . . : 011001
Sequence number. . : 1
  Save:
    Job. . . . . . : QPADEV0010
    User . . . . : QUSER
Number . . . : 079856
Date/time. . . : 06/01/05 20:32:09
  Command. . . . : SAVSPLF Label. . . . . : QEZDEBUG
  Expiration date. : 11/15/05
Type . . . . . . : MMS/spl Save
```

# **Spooled Files Report**

The Work with Output Queue (WRKOUTQ) command creates the Spooled Files report, which lists spooled files in the specified output queue.

|                 |       |          | Spoo   | led File | es    |       | S1234   | 1567 07 |        | age 1<br>12:42:47 |        |
|-----------------|-------|----------|--------|----------|-------|-------|---------|---------|--------|-------------------|--------|
| Queue: QEZDEBUG | Libra | ary: QUS | RSYS   | Status   | : Rls | ;     |         |         |        |                   |        |
| File User       | Data  | Status   | Pages  | Copies   | Form  | Pty I | FileNbr | Job     | Number | Date Time         | 3      |
| QPSRVDMP QUSER  |       | RDY      | 4      | 1        | *STD  | 5     | 1       | DSP01   | 080224 | 06/23/05 20       | :06:01 |
| QPSRVDMP QUSER  |       | RDY      | 7      | 1        | *STD  | 5     | 1       | DSP01   | 080224 | 06/23/05 20       | :06:15 |
| QPSRVDMP QUSER  |       | RDY      | 12     | 1        | *STD  | 5     | 1       | DSP01   | 080224 | 06/23/05 20       | :06:32 |
| QPSRVDMP QUSER  |       | RDY      | 2      | 1        | *STD  | 5     | 1       | DSP01   | 080224 | 06/23/05 20       | :06:56 |
| QPSRVDMP QUSER  |       | RDY      | 2      | 1        | *STD  | 5     | 1       | DSP01   | 080224 | 06/23/05 20       | :08:12 |
| QPSRVDMP QUSER  |       | RDY      | 31     | 1        | *STD  | 5     | 1       | DSP01   | 080484 | 06/23/05 20       | :08:49 |
| QPSRVDMP QUSER  |       | RDY      | 27     | 1        | *STD  | 5     | 1       | DSP01   | 080484 | 06/23/05 20       | :10:11 |
| QPSRVDMP QUSER  |       | RDY      | 16     | 1        | *STD  | 5     | 1       | DSP01   | 080484 | 06/23/05 20       | :10:37 |
| QPSRVDMP QUSER  |       | RDY      | 1      | 1        | *STD  | 5     | 1       | DSP01   | 080484 | 06/23/05 20       | :10:54 |
| QPSRVDMP QUSER  |       | RDY      | 1      | 1        | *STD  | 5     | 1       | DSP01   | 080457 | 06/23/05 20       | :11:08 |
| QPSRVDMP QUSER  |       | RDY      | 1      | 1        | *STD  | 5     | 1       | DSP01   | 080457 | 06/23/05 20       | :11:21 |
| QPSRVDMP QUSER  |       | RDY      | 6      | 1        | *STD  | 5     | 1       | DSP01   | 080457 | 06/23/05 20       | :11:42 |
| QPSRVDMP QUSER  |       | RDY      | 5      | 1        | *STD  | 5     | 1       | DSP01   | 080457 | 06/23/05 20       | :12:13 |
|                 | * * : | * * *    | (c) Co | pyright  | LXI   | Corp. | 1985,   | 2006.   | * * *  | * *               |        |

# **Saved Output Queues Report**

The Work with Saved Output Queues (WRKSAVOUTQ) command creates the Saved Output Queue report, which lists saved output queues.

|           |         |         | Saved    | Output Que |         |           |          | age 1    |
|-----------|---------|---------|----------|------------|---------|-----------|----------|----------|
|           |         |         |          |            |         | S1234567  | 07/08/05 | 12:42:47 |
|           |         |         |          |            |         |           |          |          |
| Queue     | Library | Files   | Date     | Time       | Volume  | Seq       |          |          |
| QEZDEBUG  | QUSRSYS | 34      | 06/01/05 | 20:15:56   | 011001  | 1         |          |          |
| QEZJOBLOG | QUSRSYS | 56      | 06/01/05 | 20:15:56   | 011001  | 2         |          |          |
| QPRINT    | QGPL    | 87      | 06/01/05 | 20:15:56   | 011001  | 3         |          |          |
| QPRINT2   | QGPL    | 8       | 06/01/05 | 20:15:56   | 011001  | 4         |          |          |
|           | * :     | * * * * | (c) Copy | right LXI  | Corp. 1 | 985, 2006 | . * * *  | * *      |

# Work with All Spooled Files Report

The Work with Spooled Files (WRKSPLF) command creates the Work with All Spooled Files report, which lists all or specific spooled files.

|          |     |       | Wor      | k with All | Spooled F | iles  |       |         |         | age 1    |
|----------|-----|-------|----------|------------|-----------|-------|-------|---------|---------|----------|
|          |     |       |          |            |           |       | S12   | 34567 0 | 7/08/05 | 12:57:42 |
| File     | Nbr | User  | Date     | Time       | User Data | Sts   | Job   | Number  | Queue   | Library  |
| QPJOBLOG | 1   | QUSER | 06/15/05 | 17:32:12   |           | RDY   | DSP01 | 079598  | QPRINT  | QGPL     |
| QPJOBLOG | 1   | QUSER | 06/15/05 | 18:01:56   |           | RDY   | DSP01 | 079598  | QPRINT  | QGPL     |
| QPJOBLOG | 1   | QUSER | 06/15/05 | 18:26:45   |           | RDY   | DSP01 | 079598  | QPRINT  | QGPL     |
| QPJOBLOG | 1   | QUSER | 06/15/05 | 19:11:32   |           | RDY   | DSP01 | 079598  | QPRINT  | QGPL     |
| QPJOBLOG | 1   | QUSER | 06/15/05 | 19:23:01   |           | RDY   | DSP01 | 079598  | QPRINT  | QGPL     |
| QPJOBLOG | 1   | QUSER | 06/15/05 | 19:47:38   |           | RDY   | DSP01 | 079598  | QPRINT  | QGPL     |
| QPJOBLOG | 1   | QUSER | 06/15/05 | 20:04:41   |           | RDY   | DSP01 | 079598  | QPRINT  | QGPL     |
| QPJOBLOG | 1   | QUSER | 06/15/05 | 20:17:27   |           | RDY   | DSP01 | 079598  | QPRINT  | QGPL     |
| QPJOBLOG | 1   | QUSER | 06/15/05 | 20:18:39   |           | RDY   | DSP01 | 079598  | QPRINT  | QGPL     |
|          |     | * * * | * * (c)  | Copyright  | LXI Corp. | 1985, | 2006. | * * * : | * *     |          |

## **Saved Spool Report**

The Work with Saved Spool (<u>WRKSAVSPL</u>) command creates the Saved Spool Files report, which lists saved spooled files based on selection criteria. Selection criteria includes spooled file name, job name, date/time and volume information.

|          |       | Saved Spool Files S1122334 |      |         |        |       |        | 07/08/0     | Page<br>5 13: | 1<br>11:04 |      |
|----------|-------|----------------------------|------|---------|--------|-------|--------|-------------|---------------|------------|------|
|          |       |                            |      |         |        |       | C      | reate       |               |            |      |
| File     | User  | Queue                      | Data | Sts     | Pages  | Form  | Date   | Time        | File Vo       | lume       | Seq  |
| QPJOBLOG | QUSER | QEZJOBLOG                  |      | RDY     | 71     | *STD  | 06/28/ | 05 16:01:23 | 0037 01       | 1001       | 0001 |
| QPJOBLOG | QUSER | QEZJOBLOG                  |      | RDY     | 23     | *STD  | 06/28/ | 05 17:15:54 | 0037 01       | 1001       | 0001 |
| QPJOBLOG | QUSER | QEZJOBLOG                  |      | RDY     | 14     | *STD  | 06/28/ | 05 17:26:31 | 0037 01       | 1001       | 0001 |
| QPJOBLOG | QUSER | QEZJOBLOG                  |      | RDY     | 79     | *STD  | 06/28/ | 05 17:58:01 | 0037 01       | 1001       | 0001 |
| QPJOBLOG | QUSER | QEZJOBLOG                  |      | RDY     | 10     | *STD  | 06/28/ | 05 18:37:45 | 0037 01       | 1001       | 0001 |
| QPJOBLOG | QUSER | QEZJOBLOG                  |      | RDY     | 12     | *STD  | 06/28/ | 05 18:43:19 | 0037 01       | 1001       | 0001 |
|          | *     | * * * *                    | (c)  | Copyrig | ht LXI | Corp. | 1985,  | 2006. * *   | * * *         |            |      |

### Chapter 7

### Spooled File Management Commands

MMS/spl is a command-driven product. Even in the MMS/spl menus, commands are executed to perform the requested function. If desired, these commands can be used directly instead of the menus to provide faster access to MMS/spl functions. Not all commands can be used in the same environment. Some commands can only be used interactively (I), some only in batch (B) and others are available for all environments (B/I). Commands are restricted to the environment for which they were created. Before using a MMS/spl command, ensure that it is allowed in the environment from which you wish to execute it.

The following pages show all of the MMS Spooled File Management commands with their parameters and a brief description of each parameter's purpose.

The commands are listed in alphabetical sequence.

# **CHGSPLTXT - Change Spool Text**

|            |                 | Change Spool Text                                                                                                    | (CHGSPLTXT        | Environment: B/I                                                               |  |  |  |  |
|------------|-----------------|----------------------------------------------------------------------------------------------------|-------------------|--------------------------------------------------------------------------------|--|--|--|--|
|            | Spooled file    |                                                                                                    |                   | Name Name Name 000000-999999 1-9999 Char 1-9999 Name, *LCL Char, *SAME, *BLANK |  |  |  |  |
| Purpose    | ated with a sav | <ul> <li>The Change Spool Text (CHGSPLTXT) command changes the user-defined text that at with a saved spooled file. To simplify the use of this command, reference it Work with Saved Spool panel.</li> </ul> |                   |                                                                                |  |  |  |  |
|            | FILE:           | Specifies the                                                                                                    | name of the       | saved spooled file whose text to change.                                       |  |  |  |  |
| Parameters |                 | Spooled-file-na                                                                                                    | me Ente           | r a saved spooled file name.                                                   |  |  |  |  |
|            | JOB:            | Specifies the contains three                                                                                                    | . ,               | of the spooled files to change. This parameter                                 |  |  |  |  |
|            |                 | Job name:                                                                                                    | Speci<br>file.    | fies the name of the job that created the spooled                              |  |  |  |  |
|            |                 | J                                                                                                    | ob-name           | Enter a valid job name.                                                        |  |  |  |  |
|            |                 | <u>User</u> :                                                                                                    | Specifile.        | ifies the name of the user that created the spooled                            |  |  |  |  |
|            |                 | U                                                                                                    | J <b>ser-name</b> | Enter a valid user name.                                                       |  |  |  |  |
|            |                 | Number:                                                                                                    |                   | fies the job number of the job that created the led file.                      |  |  |  |  |
|            |                 | 0                                                                                                    | 00000-999999      | 9 Enter a valid job number.                                                    |  |  |  |  |
|            | SPLNBR:         | Specifies the                                                                                                    | number of th      | ne saved job's spooled file whose text to change.                              |  |  |  |  |
|            |                 | Spooled-file-nu                                                                                                    |                   | r the number of the saved spooled file.                                        |  |  |  |  |
|            | VOL:            | Specifies the saved.                                                                                                    | volume identi     | fier that identifies where the spooled file was                                |  |  |  |  |
|            |                 | Volume-id                                                                                                    | Enter             | r a valid volume identifier.                                                   |  |  |  |  |
|            | SEQNBR:         | Specifies the                                                                                                    | sequence num      | aber where the spooled file was saved.                                         |  |  |  |  |
|            |                 | 1-9999                                                                                                    | Ente              | r the sequence number.                                                         |  |  |  |  |

SYSTEM: Specifies the system on which the spooled files were saved.

\*LCL The spooled files were saved on the local system.

System-name Enter a valid system name.

TEXT: Specifies the text that briefly describes the object.

**\*SAME** Retain the current value.

\*BLANK No text is associated with this spooled file.

'description' Enter no more than 50 characters of text, enclosed in

apostrophes.

Examples

CHGSPLTXT FILE(QAUDRPT) JOB(082738/QSECOFR/QPADEV0001) SPLNBR(1) +
 VOL(011001) SEQNBR(12) TEXT('Audit Report for June 1999')

This changes the text for the saved spooled file. To simplify the use of this command, reference it using Option 13 on the Work with Saved Spool panel. To view saved spool text, use Option 5 on the Work with Saved Spool panel.

## **CPYSPLTOMF - Copy Spool to Microfiche**

| Copy Spool              | to Microfiche  | (CPYSPLTOMF)                          | Environment: B/I     |   |
|-------------------------|----------------|---------------------------------------|----------------------|---|
| Device name             |                | Name                                  |                      |   |
| Spooled file            | *ALL           | Name,                                 | generic, *ALL        |   |
| Output queue            |                | Name                                  |                      |   |
| Library                 | . <u>*LIBL</u> | Name,                                 | *LIBL, *CURLIB       |   |
| User profile            |                | Name,                                 | *ALL, *CURRENT       |   |
| Print device            | *ALL           | Name,                                 | *ALL                 |   |
| Form type               | *ALL           | Form ty                               | pe, *ALL, *STD       |   |
| User data               | *ALL           | User da                               | ıta, *ALL            |   |
| Spooled file status     | * <u>*ALL</u>  | *ALL,                                 | *READY, *HELD, *SAVE | D |
| Time period selection:  |                |                                       |                      |   |
| Starting date and time: |                |                                       |                      |   |
| Starting date           | *BEGIN         | Date, *                               | CURRENT, *BEGIN      |   |
| Starting time           | *AVAIL         | Time, *                               | AVAIL                |   |
| Ending date and time:   |                |                                       |                      |   |
| Ending date             | *CURRENT       |                                       | CURRENT, *END        |   |
| Ending time             | *AVAIL         | · · · · · · · · · · · · · · · · · · · | AVAIL                |   |
| Maximum days on queue   | *NOMAX         | 0-3650                                | , *NOMAX             |   |
| Volume identifier       | *MOUNTEL       | ,                                     | MOUNTED              |   |
| Sequence number         | *END           |                                       | 7215, *END           |   |
| Label                   | *OUTQ          | *OUT(                                 | C)                   |   |
| File expiration date    | *PERM          | Date, *                               |                      |   |
| End of tape option      | *REWIND        |                                       | ND, *LEAVE, *UNLOAD  |   |
| Output                  | *NONE          |                                       | E, *PRINT            |   |
| Job label               | *NONE          | · · · · · · · · · · · · · · · · · · · | *NONE                |   |
| Record length           | <u>198</u>     | 1-198                                 |                      |   |
| Block length            | <u>19800</u>   |                                       | 67, *CALC            |   |
| Job name                |                | Name                                  |                      |   |
| User                    |                | Name                                  |                      |   |
| Number                  |                |                                       | -999999              |   |
| Spooled file number     | *ALL           | 1-9999                                | ,*ALL                |   |

Purpose

The Copy Spooled File to Microfiche (CPYSPLTOMF) command copies one or more spooled files to tape in microfiche format, which is used by microfiche vendors. The selection criteria provides the ability to select spooled files based on generic or full spooled file name, output queue, user profile, days on the queue and date/time requirements.

Parameters

DEV: Specifies the names of the tape devices to use during the copy process.

Device-name Enter a valid device name.

FILE: Specifies the name of the spooled file to copy.

\*ALL All spooled files are selected.

generic\* Enter the generic name of the spooled files to select.

A generic name is a character string that contains one

or more characters followed by an asterisk (\*).

Spooled-file-name Enter a spooled file name.

OUTQ: Specifies the name and library of the output queue where the spooled files

reside.

Output queue:

Output-queue Enter the name of the output queue.

Library:

\*LIBL The output queue is in the current job's li-

brary list.

\*CURLIB The output queue is in the job's current li-

brary.

Library-name Enter a valid library name.

USRPRF: Specifies the name of the user profile that created the spooled files to copy.

\*ALL All spooled files are selected.

User-profile Enter a valid user profile name.

PRTDEV: Specifies the name of the print device of the spooled files to copy.

\*ALL All spooled files are selected.

Print-device Enter a valid pint device.

FORMTYPE: Specifies the name of the form type of the spooled files to copy.

**\*ALL** All spooled files are selected.

\*STD Only files that specify the standard form type are se-

lected.

Form-type Enter a valid form type.

USRDTA: Specifies the user data of the spooled files to copy.

\*ALL All spooled files are selected.

User-data Enter the user data.

STATUS: Specifies the status of the spooled files to copy.

**\*ALL** All spooled files are selected.

\*READY Only files in \*READY status are selected.

\*HELD Only files in \*HELD status are selected.

\*SAVED Only files in \*SAVED status are selected.

PERIOD:

Specifies the period of time of the spooled files to copy. This parameter contains two lists of two elements each.

Starting date:

One of the following is used to specify the starting date on which or after spooled files must be created. Any spooled files created before the specified date are not selected.

**\*BEGIN** The spooled files from the beginning date are

selected.

\*CURRENT The spooled files for the current day and be-

tween the specified starting and ending times

(if specified) are selected.

Begin-date Enter the beginning date. The date must be

specified in the job date format.

Starting time:

One of the following is used to specify the starting time at which or after which the spooled files must have been created. Any spooled files created before the specified time and date are not selected.

\*AVAIL The spooled files that are available for the

specified beginning date are selected.

Begin-time Enter the beginning time for the specified be-

ginning date that determines the spooled files to select. The time is specified in 24-hour format and can be specified with or without a

time separator.

Ending date: One of the following is used to specify the ending date

before which or on which the spooled files must have been created. Any spooled files created after the speci-

fied date are not selected.

\*CURRENT The last day on which spooled files were cre-

ated is the last day for which spooled files are

selected.

End-date Enter the ending date for which spooled files

are selected. The date must be specified in

the job date format.

Ending time: One of the following is used to specify the ending time before which the spooled files must be created. Any

spooled files created after the specified time and date

are not selected.

\*AVAIL The spooled files that are available for the

specified ending date are selected.

End-time Enter the ending time for the specified ending

date that determines the spooled files to select. The time is specified in 24-hour format and can be specified with or without a time

separator.

MAXDAY: Specifies the maximum number of days that the spooled file has been on the

specified output queue.

\*NOMAX All spooled files are selected.

1-3650 Enter the maximum days.

VOL: Specifies the volume identifiers to use for the copy process.

\*MOUNTED The mounted volume is used.

Volume-id Enter a valid volume identifier.

SEQNBR: Specifies the sequence number where the saved spooled file is copied.

**\*END** The copy begins at the last available sequence number.

1-16777215 Enter the sequence number.

LABEL: Specifies the data file label to use on the tape.

**\*OUTQ** The output queue name is used.

\*LIB The name of the library that contains the output queue

being copied is used.

EXPDATE: Specifies when the volume expires. The value \*PERM must be used if a job

label is specified in the JOBLBL parameter.

\*PERM The volume has a permanent retention. The volume

will not expire.

Expiration-date Enter a valid expiration date. The expiration date must

be greater than the save date.

ENDOPT: Specifies the positioning operation performed on the tape after the copy

completes.

\*REWIND The tape is automatically rewound, but not unloaded.

\*LEAVE The tape does not rewind or unload. It remains at the

current position on the tape drive.

\*UNLOAD The tape is automatically rewound and unloaded.

OUTPUT: Specifies whether the output from the command is displayed at the request-

ing workstation or printed with the job's spooled output.

**\*NONE** No output is created.

\*PRINT The output is printed with the job's spooled output.

JOBLBL: Specifies the name of the LXI tape management job label to be used. The

job label establishes retention for the volumes used. If a tape job label is specified, it is verified. This value is ignored if LXI tape management is not

installed.

**\*NONE** No tape job label is used.

Label Enter a valid LXI tape job label.

RCDLEN: Specifies the length, in bytes, of the spooled file records being copied.

<u>198</u> The length of the spooled file record is 198 bytes.

1-198 Enter the length of the spooled file records.

BLKLEN: Specifies the maximum length, in bytes, of the data blocks transferred to or

from the tape for input or output operations.

<u>19800</u> The length of the data block is 19800 bytes.

\*CALC The system attempts to calculate the appropriate block

length when the file is opened. The value specified in the **RCDLEN** parameter is used to determine this value.

18-32767 Enter the maximum block length.

JOB: Specifies the qualified job of the spooled files to copy. This parameter con-

tains three elements.

<u>Job name</u>: Specifies the name of the job that created the spooled

file.

*Job-name* Enter a valid job name.

<u>User:</u> Specifies the name of the user that created the spooled

file.

User-name Enter a valid user name.

Number: Specifies the job number of the job that created the

spooled file.

000000-999999 Enter a valid job number.

SPLNBR: Specifies the number of the job's spooled file to copy.

\*ALL All spooled files are copied.

Spooled-file-number Enter the number of the spooled file.

Examples

CPYSPLTOMF DEV(TAP01) OUTQ(QPRINT) PERIOD((050105) (060105)) +
 SEQNBR(1) ENDOPT(\*UNLOAD) RCDLEN(198)

In this example, all spooled files in output queue QPRINT, which were created between May 1, 2005 and June 1, 2005, are copied to tape. The spooled file record length is 198 characters.

# **DLTSPLF - Delete Spooled File**

| Ι                                   | Delete Spooled            | File (DLTS                               | PLF)                   | Environment: B/I                                                                                                    |
|-------------------------------------|---------------------------|------------------------------------------|------------------------|----------------------------------------------------------------------------------------------------|
| Spooled file                        |                           | *ONLY  *CURRENT *ALL *ALL *ALL *ALL *ALL |                        | Name, *SELECT Name Name 000000-999999 1-9999, *ONLY  Name, *ALL, *CURRENT Name, *ALL, *OUTQ Form type, *ALL, *STD User data, *ALL *CREATE, *SAVE, *USE 1-366 Name, *ALL Name, *LIBL |
| more output que<br>based on spooled | ues. Up to desire desired | 300 outpu<br>late, save c                | t queues<br>late or da |                                                                                                    |
| FILE:                               | *SELECT                   |                                          | All spo                | ooled file to delete. ooled files that meet the selection values spec                                                                                                    |
|                                     | Spooled-file              | -name                                    |                        | the <b>SELECT</b> parameter are selected. saved spooled file name.                                                                                                    |
| JOB:                                | tains three               | _                                        |                        | the spooled files to delete. This parameter con                                                                                                    |
|                                     | Job name:                 |                                          | file.                  | s the name of the job that created the spoole                                                                                                    |
|                                     |                           | Job-name                                 |                        | Enter a valid job name.                                                                                                    |
|                                     | <u>User</u> :             |                                          | Specifie file.         | es the name of the user that created the spoole                                                                                                    |
|                                     |                           | User-nam                                 | re                     | Enter a valid user name.                                                                                                    |
|                                     | Number:                   |                                          | Specifies spooled      | es the job number of the job that created the file.                                                                                                    |
|                                     |                           | 000000-9                                 | 999999                 | Enter a valid job number.                                                                                                    |

Purpose

Parameters

SPLNBR: Specifies the number of the job's spooled file to delete.

**\*ONLY** Only one spooled file in the job has the specified file

name; therefore, the number of the spooled file is not

necessary.

Spooled-file-number Enter the number of the spooled file.

SELECT:

Specifies which group of spooled files should be selected for deletion. Six positional values can be specified to select the files: the user that created the file, the device that the file is queued for, the form type specified or the user data tag associated with the file. Only files that meet each of the values are selected.

<u>User:</u> Specifies the user of the spooled files to select.

\*CURRENT Only files created by the user running this

command are selected.

\*ALL Files created by all users are selected.

User-name Enter the user whose spooled files to select.

<u>Print device</u>: Specifies the print device of the spooled files to select.

\*ALL Files on any device created or user created

output queue are selected.

\*OUTQ The output queues specified on the **OUTQ** pa-

rameter are selected.

Device-name Enter a device name. Only files on the device

created output queue for that device are selected. A device created output queue is one that has the same name as a device and resides

in the QUSRSYS library.

<u>Form type:</u> Specifies the form type of the spooled files to select.

**\*ALL** All form types are selected.

\*STD Only files that specify the standard form type

are selected.

Form-type Enter the form type to select.

<u>User data</u>: Specifies the user data of the spooled files to select.

\*ALL Files with any user data tag specified are se-

lected.

User-data Enter the user data of the spooled files to se-

lect.

<u>Days based on:</u> Specifies which date to use for selection criteria.

\*CREATE The spooled file create date is used.

\*SAVE The spooled file save date is used.

\*USE The spooled file last used date is used.

Number of days:

Specifies the number of days that must elapse before the spooled file is deleted. This value is added to the date specified on the "Days based on" parameter. If the date is less than or equal to the current date, the spooled file is deleted.

1-366

Enter the number of days that must elapse before the spooled file is selected.

OUTQ:

Specifies the name and library of the output queue where the spooled files reside. Up to 300 output queues can be specified.

### Output queue:

\*ALL All output queues will have the selected

spooled files deleted.

Output-queue Enter the name of the output queue.

Library:

<u>\*LIBL</u> The library is in the users library list.

Library-name Enter a valid library name.

Examples

DLTSPLF FILE(\*SELECT) SELECT(\*ALL \*OUTQ \*ALL \*ALL \*SAVE 45) + OUTQ(ACCTLIB/ACCOUNTING)

In this example, all spooled files in output queue ACCOUNTING in ACCTLIB are deleted 45 days from the spooled files save date.

# **DLTSPLVOL - Delete Spool Volume**

|            |                     | Delete Spool Volume (DI                           | LTSPLVOL)        | Environment:      | B/I                                                                |
|------------|---------------------|---------------------------------------------------|------------------|-------------------|--------------------------------------------------------------------|
|            | Volume identifier . |                                                   | Char             |                   |                                                                    |
| Purpose    |                     | pool Volume (DLTSPLV<br>ed volume identifier from |                  |                   | d spooled file entries saved                                       |
|            | install             |                                                   | J 1              | 0                 | d. If LXI tape management is<br>abase if a tape volume is deleted, |
|            | VOL:                | Specifies the name                                | e of the saved s | pool tape volum   | e to delete.                                                       |
| Parameters | <u></u>             | Volume-identifier                                 | Enter a valid    | d volume identifi | er.                                                                |
|            | DLTSPLVOL           | VOL(123456)                                       |                  |                   |                                                                    |
| Examples   |                     | ple, all saved spooled fil                        | es residing on   | tape volume 12    | 3456 are deleted from the                                          |

# **DSPSPLINF - Display Spool Information**

|                | Display Spool Informati                    | on (DSPSPL          | INF) Environment: B/I                                                                            |
|----------------|--------------------------------------------|---------------------|--------------------------------------------------------------------------------------------------|
| Spooled file   | *LCL                                       | _                   | Name<br>Name<br>Name<br>000000-999999<br>1-16777215<br>Char<br>1-9999<br>Name, *LCL<br>*, *PRINT |
| and save infor |                                            | file. To            | command allows the user to display the create simplify the use of this command, reference in     |
| FILE:          | Specifies the nan                          |                     | ved spooled file whose text to display.  a saved spooled file name.                              |
| JOB:           | Specifies the qualicontains three elements | ,                   | the spooled files to display. This parameter                                                     |
|                | <u>Job name</u> :                          | Specific file.      | es the name of the job that created the spooled                                                  |
|                | Job-na                                     | ıme                 | Enter a valid job name.                                                                          |
|                | <u>User</u> :                              | Specifi             | es the name of the user that created the spooled                                                 |
|                | User-r                                     | name                | Enter a valid user name.                                                                         |
|                | Number:                                    | Specific<br>spooled | es the job number of the job that created the d file.                                            |
|                | 00000                                      | 00-999999           | Enter a valid job number.                                                                        |
| SPLNBR:        | Specifies the nur                          | nber of the         | saved job's spooled file to display.                                                             |
|                | Spooled-file-number                        |                     | the number of the saved spooled file.                                                            |
| VOL:           | Specifies the volusaved.                   | me identific        | er that identifies where the spooled file was                                                    |
|                | Volume-id                                  | Enter a             | valid volume identifier.                                                                         |
| SEQNBR:        | Specifies the sequ                         | ence numb           | er where the saved spooled file was saved.                                                       |
| `              | 1-16777215                                 |                     | he sequence number.                                                                              |

Purpose

Parameters

SYSTEM: Specifies the system on which the spooled files were saved.

\*LCL The spooled files were saved on the local system.

System-name Enter a valid system name.

OUTPUT: Specifies whether the output from the command is displayed at the request-

ing workstation or printed with the job's spooled output.

\* The output is displayed (if requested by an interactive

job) or printed with the job's spooled output (if re-

quested by a batch job).

\*PRINT The output is printed with the job's spooled output.

Examples

DSPSPLINF FILE(QAUDRPT) JOB(082738/QSECOFR/QPADEV0001) SPLNBR(1) +
 VOL(011001) SEQNBR(12)

This displays the create and save information for the specified saved spooled file. To simplify the use of this command, reference it using Option 5 on the Work with Saved Spool panel.

## **MOVSPLF - Move Spooled File**

| Move Spoolee            | d File (MOVSPLF) | Environment: B/I           |  |  |
|-------------------------|------------------|----------------------------|--|--|
| Spooled file            |                  | Name, *SELECT              |  |  |
| Output queue            |                  | Name                       |  |  |
| Library                 | *LIBL            | Name, *LIBL, *CURLIB       |  |  |
| Job name                | *                | Name                       |  |  |
| User                    |                  | Name                       |  |  |
| Number                  |                  | 000000-999999              |  |  |
| Spooled file number     | *ONLY            | 1-9999, *ONLY, *LAST       |  |  |
| Select files for:       |                  |                            |  |  |
| User                    | *CURRENT         | Name, *ALL, *CURRENT       |  |  |
| Print device            | *ALL             | Name, *ALL, *OUTQ          |  |  |
| Form type               | *ALL             | Form type, *ALL, *STD      |  |  |
| User data               | *ALL             | User data, *ALL            |  |  |
| Spooled file status     | *ALL             | *ALL, *READY, *HELD, *SAVE |  |  |
| Time period selection:  |                  |                            |  |  |
| Starting date and time: |                  |                            |  |  |
| Starting date           | *BEGIN           | Date, *CURRENT, *BEGIN     |  |  |
| Starting time           | *AVAIL           | Time, *AVAIL               |  |  |
| Ending date and time:   |                  |                            |  |  |
| Ending date             | *CURRENT         | Date, *CURRENT, *END       |  |  |
| Ending time             | *AVAIL           | Time, *AVAIL               |  |  |

Purpose

The Move Spooled File (MOVSPLF) command moves one or more spooled files from one or more output queues to another.

Parameters

FILE: Specifies the name of the spooled file to move.

\*SELECT All spooled files that meet the selection values speci-

fied on the **SELECT** parameter are selected.

Spooled-file-name Enter a saved spooled file name.

TOOUTQ:

Specifies the name and library of the destination output queue where the spooled files will reside.

Output queue:

Output-queue Enter the name of the output queue.

Library:

\*LIBL The output queue is in the current job's li-

brary list.

\*CURLIB The output queue is in the job's current li-

brary.

Library-name Enter a valid library name.

JOB: Specifies the qualified job of the spooled files to move. This parameter contains three elements.

<u>Job name</u>: Specifies the name of the job that created the spooled

file.

Job-name Enter a valid job name.

<u>User:</u> Specifies the name of the user that created the spooled

file

*User-name* Enter a valid user name.

Number: Specifies the job number of the job that created the

spooled file.

000000-999999 Enter a valid job number.

SPLNBR: Specifies the number of the job's spooled file to move.

**\*ONLY** Only one spooled file in the job has the specified file

name; therefore, the number of the spooled file is not

necessary.

\*LAST The last spooled file in the job has the specified file

name; therefore, the number of the spooled file is not

necessary.

Spooled-file-number Enter the number of the spooled file.

SELECT: Specifies which group of spooled files should be selected to move. Six positional values can be specified to select the files: the user that created the file,

the device that the file is queued for, the form type specified or the user data tag associated with the file. Only files that meet each of the values are se-

lected.

<u>User:</u> Specifies the user of the spooled files to select.

\*CURRENT Only files created by the user running this

command are selected.

\*ALL Files created by all users are selected.

User-name Enter the user whose spooled files to select.

<u>Print device</u>: Specifies the print device of the spooled files to select.

\*ALL Files on any device created or user created

output queue are selected.

Device-name Enter a device name. Only files on the device

created output queue for that device are selected. A device created output queue is one that has the same name as a device and resides

in the QUSRSYS library.

<u>Form type:</u> Specifies the form type of the spooled files to select.

**\*ALL** All form types are selected.

\*STD Only files that specify the standard form type

are selected.

Form-type Enter the form type to select.

<u>User data</u>: Specifies the user data of the spooled files to select.

\*ALL Files with any user data tag specified are se-

lected.

User-data Enter the user data of the spooled files to se-

lect.

STATUS: Specifies the status of the spooled files to move.

\*ALL All spooled files are selected.

\*READY Only files in \*READY status are selected.

\*HELD Only files in \*HELD status are selected.

\*SAVED Only files in \*SAVED status are selected.

PERIOD: Specifies the period of time of the spooled files to move. This parameter contains two lists of two elements each.

Starting date: One of the following is used to specify the starting date

on which or after which spooled files must be created. Any spooled files created before the specified date are

not selected.

**\*BEGIN** The spooled files from the beginning date are

selected.

\*CURRENT The spooled files for the current day and be-

tween the specified starting and ending times

(if specified) are selected.

Begin-date Enter the beginning date. The date must be

specified in the job date format.

<u>Starting time</u>: One of the following is used to specify the starting time

at which or after which the spooled files must have been created. Any spooled files created before the

specified time and date are not selected.

\*AVAIL The spooled files that are available for the

specified beginning date are selected.

Begin-time Enter the beginning time for the specified be-

ginning date that determines the spooled files to select. The time is specified in 24-hour format and can be specified with or without a

time separator.

### Ending date:

One of the following is used to specify the ending date before which or on which the spooled files must have been created. Any spooled files created after the specified date are not selected.

#### \*CURRENT

The last day on which spooled files were created is the last day for which spooled files are selected.

End-date

Enter the ending date for which spooled files are selected. The date must be specified in the job date format.

### **Ending time:**

One of the following is used to specify the ending time before which the spooled files must be created. Any spooled files created after the specified time and date are not selected.

\*AVAIL

The spooled files that are available for the specified ending date are selected.

End-time

Enter the ending time for the specified ending date that determines the spooled files to select. The time is specified in 24-hour format and can be specified with or without a time separator.

Examples

MOVSPLF FILE(\*SELECT) TOOUTQ(\*LIBL/QPRINT) + SELECT(\*CURRENT \*\*ALL \*ALL \*ALL)

In this example, all spooled files for the current user are moved to output queue QPRINT.

### **RSTOUTQ - Restore Output Queue**

| Restore Out                                                                                                    | Environment: B/I                             |                                                                                                    |
|----------------------------------------------------------------------------------------------------|----------------------------------------------|----------------------------------------------------------------------------------------------------|
| Device name Saved output queue Library Volume identifier Sequence number End of tape option System Restore to output queue Library | *LIBL *MOUNTED *SEARCH *REWIND *LCL *SAVOUTQ | Name Name, *ALL Name Char, *MOUNTED 1-16777215, *SEARCH *REWIND, *LEAVE, *UNLOAD Name, *LCL Name, *SAVOUTQ Name, *LIBL, *CURLIB |

Purpose

The Restore Output Queue (RSTOUTQ) command restores the contents of a saved output queue to either the same output queue or any other valid output queue. One of the following authority requirements must exist in order to restore a saved spool file.

- The requester is the creator of the file.
- The requester has \*READ authority to the output queue on which the file resides, and DSPDTA(\*YES) was specified on the CRTOUTQ command.
- The requester has \*SPLCTL special authority. If the output queue that was saved does not exist on the system, the requester must have \*SPLCTL authority.
- The requester has \*JOBCTL special authority and the output queue on which the file resides has OPRCTL(\*YES) specified on the CRTOUTQ command.
- The output queue has **DSPDTA(\*YES)** specified on the **CRTOUTQ** command.
- The requester has owner authority to the output queue on which the file resides and the queue has AUTCHK(\*OWNER) and DSPDTA(\*YES) or DSPDTA(\*NO) specified on the CRTOUTQ command.
- The requester has \*READ, \*ADD and \*DELETE authority to the output queue on which the file resides and the queue has AUTCHK(\*DTAAUT) and DSPDTA(\*YES) or DSPDTA(\*NO) specified on the CRTOUTQ command.
- Spooled files that contain zero pages are not restored, but they are included in the count of restored spool since the header was saved.

|           | DEV: | Specifies the names | of the tape devices to use during the restore process |
|-----------|------|---------------------|-------------------------------------------------------|
| arameters |      | Device-name         | Enter a valid device name.                            |

SAVOUTQ: Specifies the name and library of the output queue where the saved spooled

files reside.

Output queue:

\*ALL All saved output queues are selected. **Note**:

All output queues that were saved at one time will be selected starting from the sequence number specified.

Output-queue Enter the name of the output queue.

Library:

Library-name Enter a valid library name.

VOL: Specifies the volume identifiers to use for the restore process.

\*MOUNTED The mounted volume is used.

Volume-id Enter a valid volume identifier.

SEQNBR: Specifies the starting sequence number to use for the restore. **Note**: If SA-

**VOUTQ(\*ALL)** is specified, all output queues saved from the sequence number specified in this parameter to the last sequence number associated with the **SAVOUTQ** are restored.

\*SEARCH The data in the volume is searched for the specified

output queue starting from the first sequence.

1-16777215 Enter the sequence number.

ENDOPT: Specifies the positioning operation performed on the tape after the restore

completes.

**\*REWIND** The tape is automatically rewound, but not unloaded.

\*LEAVE The tape does not rewind or unload. It remains at the

current position on the tape drive.

\*UNLOAD The tape is automatically rewound and unloaded.

SYSTEM: Specifies the system on which the spooled files were saved.

<u>\*LCL</u> The spooled files were saved on the local system.

System-name Enter a valid system name.

### RSTOUTQ:

Specifies the output queue and library in which to restore the saved spooled files. When restoring spooled files from a saved output queue that no longer exists on the system, the library of the saved output queue must be specified and an existing output queue must be specified on this parameter.

#### Output queue:

| *SAVOUTQ | The spooled files are restored into the original |
|----------|--------------------------------------------------|
|          | output queue or an output queue with the         |
|          | same name and library as the save queue and      |
|          | library. Note: If SAVOUTQ(*ALL) is specified,    |
|          | RSTOUTQ(*SAVOUTQ) must be specified.             |

Output-queue Enter the name of the output queue.

Library:

\*LIBL The output queue is in the current job's li-

brary list.

\*CURLIB The output queue is in the job's current li-

orary.

Library-name Enter a valid library name.

Examples

RSTOUTQ DEV(TAP01) SAVOUTQ(QGPL/QPRINT) VOL(011001) SEQNBR(5) + ENDOPT(\*UNLOAD) RSTOUTQ(QGPL/QPRINTSAV)

This restores the spooled files from saved output queue QPRINT to output queue QPRINTSAV in QGPL. The restore uses tape 011001 and starts the restore at sequence number 5.

### **RSTSPLF - Restore Spooled File**

| ne<br>ne, generic, *ALL<br>ne<br>ne<br>ne, *ALL, *CURRENT |
|-----------------------------------------------------------|
| me<br>me                                                  |
| ne                                                        |
| <del></del>                                               |
| ne, *ALL, *CURRENT                                        |
|                                                           |
|                                                           |
|                                                           |
| e, *CURRENT, *BEGIN                                       |
| ne, *AVAIL                                                |
|                                                           |
| e, *CURRENT, *END                                         |
| ne, *AVAIL                                                |
| ır, *MOUNTED                                              |
| 6777215, *SEARCH                                          |
| EWIND, *LEAVE, *UNLOAD                                    |
| ne, *LCL                                                  |
| ne                                                        |
| ne                                                        |
| 000-999999                                                |
| 999                                                       |
| ne, *SAVOUTQ                                              |
| ne, *LIBL, *CURLIB                                        |
|                                                           |

Purpose

Parameters

The Restore Spooled File (RSTSPLF) command restores one or more spooled files to either the same output queue or any other valid output queue. One of the following authority requirements must exist in order to restore a saved spool file.

- The requester is the creator of the file.
- The requester has \*READ authority to the output queue on which the file resides, and DSPDTA(\*YES) was specified on the CRTOUTQ command.
- The requester has \*SPLCTL special authority. If the output queue that was saved does not
  exist on the system, the requester must have \*SPLCTL authority.
- The requester has \*JOBCTL special authority and the output queue on which the file resides has OPRCTL(\*YES) specified on the CRTOUTQ command.
- The output queue has **DSPDTA(\*YES)** specified on the **CRTOUTQ** command.
- The requester has owner authority to the output queue on which the file resides and the queue has AUTCHK(\*OWNER) and DSPDTA(\*YES) or DSPDTA(\*NO) specified on the CRTOUTQ command.
- The requester has \*READ, \*ADD and \*DELETE authority to the output queue on which the file resides and the queue has AUTCHK(\*DTAAUT) and DSPDTA(\*YES) or DSPDTA(\*NO) specified on the CRTOUTQ command.
- Spooled files that contain zero pages are not restored, but they are included in the count of restored spool since the header was saved.

| DEV: | Specifies the names | of the tape devices to use during the restore process |
|------|---------------------|-------------------------------------------------------|
|      | Device-name         | Enter a valid device name.                            |

FILE: Specifies the name of the spooled file to restore.

> \*ALL All spooled files are selected.

generic\* Enter the generic name of the spooled files to select.

A generic name is a character string that contains one

or more characters followed by an asterisk (\*).

Spooled-file-name Enter a spooled file name.

SAVOUTQ: Specifies the name and library of the output queue where the saved spooled

files reside.

Output queue:

Output-queue Enter the name of the output queue.

Library:

Library-name Enter a valid library name.

**USRPRF:** Specifies the name of the user profile that created the spooled files to restore.

> \*ALL All spooled files are restored. User-profile Enter a valid user profile name.

PERIOD: Specifies the period of time of the spooled files to copy. This parameter contains two lists of two elements each.

Starting date: One of the following is used to specify the starting date on which or after spooled files must be created. Any

spooled files created before the specified date are not

selected.

\*BEGIN The spooled files from the beginning date are

selected.

The spooled files for the current day and be-\*CURRENT

tween the specified starting and ending times

(if specified) are selected.

Begin-date Enter the beginning date. The date must be

specified in the job date format.

Starting time: One of the following is used to specify the starting time

at which or after which the spooled files must have been created. Any spooled files created before the

specified time and date are not selected.

\*AVAIL The spooled files that are available for the

specified beginning date are selected.

Begin-time Enter the beginning time for the specified be-

ginning date that determines the spooled files to select. The time is specified in 24-hour format and can be specified with or without a

time separator.

Ending date: One of the following is used to specify the ending date

before which or on which the spooled files must have been created. Any spooled files created after the speci-

fied date are not selected.

\*CURRENT The last day on which spooled files were cre-

ated is the last day for which spooled files are

selected.

End-date Enter the ending date for which spooled files

are selected. The date must be specified in

the job date format.

Ending time: One of the following is used to specify the ending time

before which the spooled files must be created. Any spooled files created after the specified time and date

are not selected.

\*AVAIL The spooled files that are available for the

specified ending date are selected.

End-time Enter the ending time for the specified ending

date that determines the spooled files to select. The time is specified in 24-hour format and can be specified with or without a time

separator.

VOL: Specifies the volume identifiers to use for the restore process.

\*MOUNTED The mounted volume is used.

Volume-id Enter a valid volume identifier.

SEQNBR:

Specifies the starting sequence number to use for the restore. **Note**: If SA-VOUTQ(\*ALL) is specified, all output queues saved from the sequence number specified in this parameter to the last sequence number associated with the SAVOUTQ are restored.

**\*SEARCH** The data in the volume is searched for the specified

output queue starting from the first sequence.

1-16777215 Enter the sequence number.

ENDOPT: Specifies the positioning operation performed on the tape after the restore completes.

\*REWIND The tape is automatically rewound, but not unloaded.

\*LEAVE The tape does not rewind or unload. It remains at the

current position on the tape drive.

\*UNLOAD The tape is automatically rewound and unloaded.

SYSTEM: Specifies the system on which the spooled files were saved.

**\*LCL** The spooled files were saved on the local system.

System-name Enter a valid system name.

JOB: Specifies the qualified job of the spooled files to restore. This parameter contains three elements.

<u>Job name</u>: Specifies the name of the job that created the spooled

file.

Job-name Enter a valid job name.

<u>User:</u> Specifies the name of the user that created the spooled

file.

*User-name* Enter a valid user name.

Number: Specifies the job number of the job that created the

spooled file.

000000-999999 Enter a valid job number.

SPLNBR: Specifies the number of the saved job's spooled file to restore.

RSTOUTQ: Specifies the output queue and library in which to restore the saved spooled files. When restoring spooled files from a saved output queue that no longer exists on the system, the library of the saved output queue must be specified

and an existing output queue must be specified on this parameter.

Output queue:

**\*SAVOUTQ** The spooled files are restored into the original

output queue or an output queue with the same name and library as the save queue and

library.

Output-queue Enter the name of the output queue.

Library:

\*LIBL The output queue is in the current job's li-

brary list.

\*CURLIB The output queue is in the job's current li-

brary.

Library-name Enter a valid library name.

Examples

RSTSPLF DEV(TAP01) FILE(Q\*) SAVOUTQ(QPRINT) VOL(011001) SEQNBR(5) + ENDOPT(\*UNLOAD) RSTOUTQ(QGPL/QPRINTSAV)

This restores all spooled files that start with the letter "Q" from saved output queue QPRINT to output queue QPRINTSAV in QGPL. The restore uses tape 011001 and starts the restore at sequence number 5.

# **SAVOUTQ - Save Output Queue**

| Save Outpu              | Environment: B/I |                            |
|-------------------------|------------------|----------------------------|
| Device name             |                  | Name                       |
| Output queue            |                  | Name, *ALL                 |
| Library                 | <u>*LIBL</u>     | Name, *ALL, *LIBL, *CURLIB |
|                         | *LIBL            |                            |
| Time period selection:  |                  |                            |
| Starting date and time: |                  |                            |
| Starting date           | *BEGIN           | Date, *CURRENT, *BEGIN     |
| Starting time           | *AVAIL           | Time, *AVAIL               |
| Ending date and time:   |                  |                            |
| Ending date             | *CURRENT         | Date, *CURRENT, *END       |
| Ending time             | *AVAIL           | Time, *AVAIL               |
| Maximum days on queue   | *NOMAX           | 0-3650, *NOMAX             |
| Delete spooled files    | *NO              | *NO, *YES                  |
| Omit output queue       |                  | Name                       |
| Library                 | <u>*LIBL</u>     | Name                       |
| + for more values       |                  |                            |
|                         | <u>*LIBL</u>     |                            |
| Volume identifier       | *MOUNTED         | Char, *MOUNTED             |
| Sequence number         | *END             | 1-16777215, *END           |
| Label                   | *OUTQ            | *OUTQ, *LIB                |
| File expiration date    | *PERM            | Date, *PERM                |
| End of tape option      | *REWIND          | *REWIND, *LEAVE, *UNLOAI   |
| Output                  | *NONE            | *NONE, *PRINT              |
| Job label               | *NONE            | Name, *NONE                |

Purpose

The Save Output Queue (SAVOUTQ) command saves up to 300 output queues to tape.

Parameters

Specifies the names of the tape devices to use during the save process.

Device-name

Enter a valid device name.

DEV:

OUTQ: Specifies the name and library of the output queue where the output queue to save resides. Up to 300 output queues can be specified.

### Output queue:

\*ALL All output queues in the current job's library

list.

Output-queue Enter the name of the output queue.

Library:

\*LIBL The job's library list is searched for the speci-

fied output queue.

\*ALL All libraries are searched for the specified

output queue.

\*CURLIB The job's current library is searched for the

specified output queue.

Library-name Enter a valid library name.

PERIOD:

Specifies the period of time of the spooled files to copy. This parameter contains two lists of two elements each.

Starting date:

One of the following is used to specify the starting date on which or after spooled files must be created. Any spooled files created before the specified date are not selected.

**\*BEGIN** The spooled files from the beginning date are

selected.

\*CURRENT The spooled files for the current day and be-

tween the specified starting and ending times

(if specified) are selected.

Begin-date Enter the beginning date. The date must be

specified in the job date format.

Starting time:

One of the following is used to specify the starting time at which or after which the spooled files must have been created. Any spooled files created before the specified time and date are not selected.

\*AVAIL The spooled files that are available for the

specified beginning date are selected.

Begin-time Enter the beginning time for the specified be-

ginning date that determines the spooled files to select. The time is specified in 24-hour format and can be specified with or without a

time separator.

Ending date: One of the following is used to specify the ending date

before which or on which the spooled files must have been created. Any spooled files created after the speci-

fied date are not selected.

\*CURRENT The last day on which spooled files were cre-

ated is the last day for which spooled files are

selected.

Enter the ending date for which spooled files

are selected. The date must be specified in

the job date format.

Ending time: One of the following is used to specify the ending time before which the spooled files must be created. Any

spooled files created after the specified time and date

are not selected.

\*AVAIL The spooled files that are available for the

specified ending date are selected.

End-time Enter the ending time for the specified ending

date that determines the spooled files to select. The time is specified in 24-hour format and can be specified with or without a time

separator.

MAXDAY: Specifies the maximum number of days that the spooled file has been on the

specified output queue.

\*NOMAX All spooled files are selected.

1-3650 Enter the maximum days.

DLTSPLF: Specifies if saved spooled files are deleted.

**\*NO** The spooled files are not deleted. \*YES The spooled files are deleted.

OMITOUTQ: Specifies the name and library of the output queue to omit during the save

process. Up to 300 output queues can be specified.

Output queue:

Output-queue Enter the name of the output queue.

Library:

\*LIBL The output queue is in the current job's li-

brary list.

\*CURLIB The output queue is in the job's current li-

brary.

Library-name Enter a valid library name.

VOL: Specifies the volume identifiers to use for the save process.

\*MOUNTED The mounted volume is used.

Volume-id Enter a valid volume identifier.

SEQNBR: Specifies the sequence number where the output queue is saved.

**\*END** The save begins at the last available sequence number.

1-16777215 Enter the sequence number.

LABEL: Specifies the data file label to use on the tape.

**\*OUTQ** The output queue name is used.

\*LIB The name of the library that contains the output queue

being copied is used.

EXPDATE: Specifies when the volume expires. The value \*PERM must be used if a job

label is specified in the  ${\bf JOBLBL}$  parameter.

**\*PERM** The volume has a permanent retention. The volume

will not expire.

Expiration-date Enter a valid expiration date. The expiration date must

be greater than the save date.

ENDOPT: Specifies the positioning operation performed on the tape after the save

completes.

**\*REWIND** The tape is automatically rewound, but not unloaded.

\*LEAVE The tape does not rewind or unload. It remains at the

current position on the tape drive.

\*UNLOAD The tape is automatically rewound and unloaded.

OUTPUT: Specifies whether the output from the command is displayed at the request-

ing workstation or printed with the job's spooled output.

**\*NONE** No output is created.

\*PRINT The output is printed with the job's spooled output.

JOBLBL: Specifies the name of the LXI tape management job label to be used. The

job label establishes retention for the volumes used. If a tape job label is specified, it is verified. This value is ignored if LXI tape management is not

installed.

**\*NONE** No tape job label is used.

Label Enter a valid LXI tape job label.

Examples

```
SAVOUTQ OUTQ(*LIBL/QPRINT *LIBL/QPRINT2) DLTSPLF(*NO) + VOL(*MOUNTED) SEQNBR(1) ENDOPT(*UNLOAD)
```

This saves output queues QPRINT and QPRINT2 to tape. The spooled files within the output queues are not deleted.

## **SAVSPLF - Save Spooled File**

| Save Spoole             | ed File (SAVSPLF) | Environment: B/I            |
|-------------------------|-------------------|-----------------------------|
| Device name             |                   | Name                        |
| Spooled file            |                   | Name, generic, *ALL         |
| Output queue            |                   | Name, *ALL                  |
| Library                 |                   | Name, *ALL, *LIBL, *CURLIB  |
| User profile            |                   | Name, *ALL, *CURRENT        |
| Print device            | *ALL              | Name, *ALL                  |
| Form type               |                   | Form type, *ALL, *STD       |
| User data               |                   | User data, *ALL             |
| Spooled file status     | *ALL              | *ALL, *READY, *HELD, *SAVED |
| Time period selection:  |                   |                             |
| Starting date and time: |                   |                             |
| Starting date           | *BEGIN            | Date, *CURRENT, *BEGIN      |
| Starting time           | *AVAIL            | Time, *AVAIL                |
| Ending date and time:   |                   |                             |
| Ending date             | *CURRENT          | Date, *CURRENT, *END        |
| Ending time             | *AVAIL            | Time, *AVAIL                |
| Maximum days on queue   | *NOMAX            | 0-3650, *NOMAX              |
| Delete spooled files    | <u>*NO</u>        | *NO, *YES                   |
| Omit output queue       |                   | Name                        |
| Library                 | <u>*LIBL</u>      | Name, *LIBL, *CURLIB        |
| + for more values       |                   |                             |
|                         | <u>*LIBL</u>      |                             |
| Volume identifier       | *MOUNTED          | Char, *MOUNTED              |
| Sequence number         | <u>*END</u>       | 1-16777215, *END            |
| Label                   | *OUTQ             | *OUTQ, *LIB                 |
| File expiration date    | *PERM             | Date, *PERM                 |
| End of tape option      | *REWIND           | *REWIND, *LEAVE, *UNLOAD    |
| Output                  | *NONE             | *NONE, *PRINT               |
| Job label               | *NONE             | Name, *NONE                 |
| Job name                |                   | Name                        |
| User                    |                   | Name                        |
| Number                  |                   | 000000-999999               |
| Spooled file number     | *ALL              | 1-9999, *ALL                |
| Spooled file number     | <u>*ALL</u>       | 1-9999, *ALL                |

Purpose

The Save Spooled File (SAVSPLF) command saves one or more spooled files to tape. The selection criteria provides the ability to select spooled files based on generic or full spooled file name, output queue, user profile, days on the queue and date/time requirements.

Parameters

DEV: Specifies the names of the tape devices to use during the save process.

Device-name Enter a valid device name.

FILE: Specifies the name of the spooled file to save.

\*ALL All spooled files are selected.

generic\* Enter the generic name of the spooled files to select.

A generic name is a character string that contains one

or more characters followed by an asterisk (\*).

Spooled-file-name Enter a spooled file name.

OUTQ: Specifies the name and library of the output queue where the spooled files

reside.

Output queue:

\*ALL All output queues in the specified libraries are

selected.

Output-queue Enter the name of the output queue.

Library:

\*LIBL The job's library list is searched for the speci-

fied output queues.

\*ALL All libraries are searched for the specified

output queues.

\*CURLIB The job's current library is searched for the

specified output queues.

Library-name Enter a valid library name.

USRPRF: Specifies the name of the user profile that created the spooled files to save.

\*ALL All spooled files are selected.

User-profile Enter a valid user profile name.

PRTDEV: Specifies the name of the print device of the spooled files to save.

\*ALL All spooled files are selected.

Print-device Enter a valid print device.

FORMTYPE: Specifies the name of the form type of the spooled files to save.

**\*ALL** All spooled files are selected.

\*STD Only files that specify the standard form type are se-

lected.

Form-type Enter a valid form type.

USRDTA: Specifies the user data of the spooled files to save.

\*ALL All spooled files are selected.

User-data Enter the user data.

STATUS: Specifies the status of the spooled files to save.

**\*ALL** All spooled files are selected.

\*READY Only files in \*READY status are selected.

\*HELD Only files in \*HELD status are selected.

\*SAVED Only files in \*SAVED status are selected.

PERIOD:

Specifies the period of time of the spooled files to save. This parameter contains two lists of two elements each.

Starting date:

One of the following is used to specify the starting date on which or after which spooled files must be created. Any spooled files created before the specified date are not selected.

\*BEGIN

The spooled files from the beginning date are

selected.

\*CURRENT

The spooled files for the current day and between the specified starting and ending times

(if specified) are selected.

Begin-date

Enter the beginning date. The date must be specified in the job date format.

Starting time:

One of the following is used to specify the starting time at which or after which the spooled files must have been created. Any spooled files created before the specified time and date are not selected.

\*AVAIL

The spooled files that are available for the specified beginning date are selected.

Begin-time

Enter the beginning time for the specified beginning date that determines the spooled files to select. The time is specified in 24-hour format and can be specified with or without a time separator.

**Ending date:** 

One of the following is used to specify the ending date before which or on which the spooled files must have been created. Any spooled files created after the specified date are not selected.

\*CURRENT

The last day on which spooled files were created is the last day for which spooled files are

selected.

End-date

Enter the ending date for which spooled files are selected. The date must be specified in the job date format.

**Ending time:** 

One of the following is used to specify the ending time before which the spooled files must be created. Any spooled files created after the specified time and date are not selected.

\*AVAIL

The spooled files that are available for the specified ending date are selected.

End-time

Enter the ending time for the specified ending date that determines the spooled files to select. The time is specified in 24-hour format and can be specified with or without a time separator.

MAXDAY: Specifies the maximum number of days that the spooled file has been on the

specified output queue.

**\*NOMAX** All spooled files are selected.

1-3650 Enter the maximum days.

DLTSPLF: Specifies if saved spooled files are deleted.

**\*NO** The spooled files are not deleted.

\*YES The spooled files are deleted.

OMITOUTQ: Specifies the name and library of the output queue to omit during the save

process. Up to 300 output queues can be specified.

Output queue:

Output-queue Enter the name of the output queue.

Library:

\*LIBL The output queue is in the current job's li-

brary list.

\*CURLIB The output queue is in the job's current li-

brary.

Library-name Enter a valid library name.

VOL: Specifies the volume identifiers to use for the save process.

\*MOUNTED The mounted volume is used.

Volume-id Enter a valid volume identifier.

SEQNBR: Specifies the sequence number where the saved spooled file is saved.

**\*END** The save begins at the last available sequence number.

1-16777215 Enter the sequence number.

LABEL: Specifies the data file label to use on the tape.

**\*OUTQ** The output queue name is used.

\*LIB The name of the library that contains the output queue

being saved is used.

EXPDATE: Specifies when the volume expires. The value \*PERM must be used if a job

label is specified in the JOBLBL parameter.

**\*PERM** The volume has a permanent retention. The volume

will not expire.

Expiration-date Enter a valid expiration date. The expiration date must

be greater than the save date.

ENDOPT: Specifies the positioning operation performed on the tape after the save

completes.

**\*REWIND** The tape is automatically rewound, but not unloaded.

\*LEAVE The tape does not rewind or unload. It remains at the

current position on the tape drive.

\*UNLOAD The tape is automatically rewound and unloaded.

OUTPUT: Specifies whether the output from the command is displayed at the request-

ing workstation or printed with the job's spooled output.

**\*NONE** No output is created.

\*PRINT The output is printed with the job's spooled output.

JOBLBL: Specifies the name of the LXI tape management job label to be used. The

job label establishes retention for the volumes used. If a tape job label is specified, it is verified. This value is ignored if LXI tape management is not

installed.

**\*NONE** No tape job label is used.

Label Enter a valid LXI tape job label.

JOB: Specifies the qualified job of the spooled files to save. This parameter con-

tains three elements.

<u>Job name</u>: Specifies the name of the job that created the spooled

file.

*Job-name* Enter a valid job name.

<u>User:</u> Specifies the name of the user that created the spooled

file.

*User-name* Enter a valid user name.

Number: Specifies the job number of the job that created the

spooled file.

000000-999999 Enter a valid job number.

SPLNBR: Specifies the number of the job's spooled file to save.

\*ALL All spooled files are saved.

 Examples

```
SAVSPLF DEV(TAP01) OUTQ(QPRINT) MAXDAY(10) DLTSPLF(*YES) +
    SEQNBR(1) ENDOPT(*UNLOAD)
```

In this example, all spooled files in output queue QPRINT, which have been on the queue for 10 days or more are saved and deleted.

```
SAVSPLF DEV(TAP01) OUTQ(QPRINT) PERIOD((050105) (060105)) + DLTSPLF(*YES) SEQNBR(1) ENDOPT(*UNLOAD)
```

In this example, all spooled files in output queue QPRINT, which were created between May 1, 2005 and June 1, 2005, are saved and deleted.

## SNDSPLF - Send Spooled File

Send Spooled File (SNDSPLF) Environment: B/I Name, generic\*, \*ALL User ID: Char, \*USRPRF Address ..... Char Name Name, \*LIBL, \*CURLIB Library ..... Job name ..... Name, generic\*, \*ALL User profile ..... \*CURRENT Name, \*ALL, \*CURRENT Spooled file wait time . . . . . . . . \*IMMED Seconds, \*NOMAX, \*IMMED \*RCDDATA \*RCDDATA, \*ALLDATA VM/MVS class . . . . . . . . . A, B, C, D, E, F, G, H, I... \*NORMAL \*NORMAL, \*HIGH Send priority .....

Purpose

The Send Spooled File (SNDSPLF) command sends a spooled file to another user on the local system or on a remote system on the SNADS network. The file is placed on the output queue specified in the use profile of the user to whom the spooled file is sent. When the file arrives at the destination system, a message is sent to both the recipient and sending user.

The user must be enrolled in the system distribution directory to run this command. The sender must have read, add and delete authority to the receiving output queue when sending to users on the same system.

One of the following must be true:

- •The requester is the creator of the file.
- ■The requester has \*READ authority to the output queue on which the file resides, and DSPDTA(\*YES) was specified on the CRTOUTQ command.
- ■The requester has **\*SPLCTL** special authority.
- ■The requester has \*JOBCTL special authority and the output queue on which the file resides has OPRCTL(\*YES) specified on the CRTOUTQ command.
- The output queue has **DSPDTA(\*YES)** specified on the **CRTOUTQ** command.
- •The requester has owner authority to the output queue on which the file resides and the queue has AUTCHK(\*OWNER) and DSPDTA(\*YES) or DSPDTA(\*NO) specified on the CRTOUTQ command.
- The requester has \*READ, \*ADD and \*DELETE authority to the output queue on which the file resides and the queue has AUTCHK(\*DTAAUT) and DSPDTA(\*YES) or DSPDTA(\*NO) specified on the CRTOUTQ command.

Parameters

FILE: Specifies the name of the spooled file to send.

\*ALL All spooled files are selected.

generic\* Enter the generic name of the spooled files to select.

A generic name is a character string that contains one

or more characters followed by an asterisk (\*).

Spooled-file-name Enter a spooled file name.

USER ID:

Specifies the two-part user ID of one or more users to whom the file is being sent. Each user ID is specified as a two-part name and both parts are required. The users in the distribution list may be remote or local. Up to 300 addresses can be specified. **Note**: Depending on the type of workstation being used, the internal value for a user ID may differ from the characters shown by the **DSPDIRE** command. If the byte-string value specified for the **TOUSRID** parameter does not match the rules for an internal user ID value, or if it does not match the internal value for any enrolled user, an error may be reported.

<u>User:</u> Specifies the user ID of the recipient.

\*USRPRF The user profile name is used.

User-name Enter a valid user name.

Address: Specifies the address of the recipient.

Address Enter a valid address.

OUTQ:

Specifies the name and library of the output queue to monitor for spooled files.

Output queue:

Output-queue Enter the name of the output queue.

Library:

\*LIBL The output queue is in the current job's li-

brary list.

\*CURLIB The output queue is in the job's current li-

brary.

Library-name Enter a valid library name.

JOB: Specifies the job name of the spooled files to send.

\*ALL All spooled files are selected.

generic\* Enter the generic job name of the spooled files to se-

lect. A generic name is a character string that contains one or more characters followed by an asterisk (\*).

User-profile Enter a valid job name.

USRPRF:

Specifies the name of the user profile that created the spooled files to send. Up to 300 user profiles can be specified.

\*CURRENT Only files created by the user running this command

are selected.

\*ALL All spooled files are selected. *User-profile* Enter a valid user profile name.

WAITFILE:

Specifies the how long to wait for the arrival of spooled files in the specified output queue.

\*IMMED The process ends after the last spooled file has been

\*NOMAX The process waits indefinitely for new spooled files to

send.

Enter the number of seconds to wait. Wait-time

DTAFMT:

Specifies the format in which to transmit the spooled file. Spooled files that contain special device requirements cannot be sent using this command if \*RCDDTA is specified on the Data format prompt (DTAFMT parameter).

The device requirements are listed as part of the attributes for the spooled file. To view the device requirements, use the WRKSPLFA command or the attributes option on the WRKSPLF command. If any of the device requirements are attributes of the file (if any of the device requirements on the display have a "Y"), the spooled file cannot be sent. Either specify **DTAFMT(\*ALLDTA)** or copy the spooled file to a database file using the Copy Spooled File (CPYSPLF) command and then use the Send Network File (SNDNETF) command to send the file as a data file.

If \*RCDDATA is specified on the Data format prompt (DTAFMT parameter), the following attributes of the spooled file are kept:

File name Form type Page width

Number of Copies IGC data indicator Page rotation

Characters per Inch Lines per inch Font name

Drawer Page length Print text

\*RCDDATA

The spooled file is the existing lower function format. Some functions will be removed from data that is sent in this format because the format does not support advanced functions. Use this format when sending spooled files to a System/36, System/38 or a System/370.

\*ALLDATA

The spooled file is sent as it exists, without loss of attributes. All spooled file attributes required to reproduce the file on the receiving system are also sent. Use the \*ALLDATA value to send spooled files to V3R1M0 or later of the iSeries system.

If a file is printed on the receiving system, it must be printed on the same type of printer as it was intended to be printed on the source system.

Spooled files that require advanced function printing (AFP) resources may print differently on the receiving system. To assure that spool files printed in the same manner, the following must occur:

Before using this command to send a file to a different user or system, make sure that the libraries containing the non-IBM supplied AFP resources are in the initial library list of the user receiving the spooled files.

Use this format to send \*LINE, \*AFPDS and \*AFPDSLINE printer type device files to the System/370.

CLASS:

Specifies the VM/MVS SYSOUT class for distributions sent to a VM host system or to an MVS host system.

**A** The class is A.

Class Enter the distribution class. Valid values range from A

through Z and 0 through 9.

PTY:

Specifies the queuing priority used for this spooled file when it is being routed through a SNADS network.

\*NORMAL

The spooled file is sent with a service level priority of data low, which is used for most data traffic. On an iSeries system, data low distributions are placed on the normal distribution queue specified for the route.

\*HIGH

The spooled file is sent with a service level priority of data high, which is used for high priority data traffic. On an iSeries system, data high distributions are placed on the data high distribution queue specified for the route.

Examples

```
SNDSPLF FILE(*ALL) TOUSRID((QSYSOPR S112233)) OUTQ(QPRINT) +
    JOB(*ALL) USRPRF(*ALL) WAITFILE(*IMMED)
```

In this example, all spooled files in output queue QPRINT, are sent to user-id QSYSOPR on system S112233. After all spooled files have been sent, the command ends.

```
SNDSPLF FILE(*ALL) TOUSRID((QSYSOPR S112233)) OUTQ(QPRINT) +
    JOB(*ALL) USRPRF(*ALL) WAITFILE(*NOMAX)
```

In this example, all spooled files in output queue QPRINT, are sent to user-id QSYSOPR on system S112233. After all spooled files have been sent, the command waits indefinitely for more spooled files to arrive in the queue.

# WRKOUTQ - Work with Output Queue

|            |               | Work with Ou     | tput Queue (WRKOU                                                                                                    | JTQ) Environment: B/I                                                                                                    |
|------------|---------------|------------------|----------------------------------------------------------------------------------------------------|----------------------------------------------------------------------------------------------------|
|            | Output queue  |                  | *ALL<br>*                                                                                                    | Name, generic*, *ALL Name, *LIBL, *CURLIB, *ALL *, *PRINT                                                                                                    |
| Purpose    | The Work with | Output Que       | eue (WRKOUTQ) o                                                                                                    | command lists all or specific output queues.                                                                                                    |
|            | OUTQ:         | Specifies        | the name and libra                                                                                                    | ary of the output queue to display.                                                                                                    |
| Parameters | <u> </u>      | Output q         | ueue:                                                                                                    |                                                                                                    |
|            |               |                  | *ALL                                                                                                    | All output queues are selected.                                                                                                    |
|            |               |                  | generic*                                                                                                    | Enter the generic name of the output quer<br>to select. A generic name is a character strin<br>that contains one or more characters follows<br>by an asterisk (*). |
|            |               |                  | Output-queue                                                                                                    | Enter the name of the output queue.                                                                                                    |
|            |               | <u>Library</u> : |                                                                                                    |                                                                                                    |
|            |               |                  | *ALL                                                                                                    | All libraries in the system, including QSYS, a searched.                                                                                                    |
|            |               |                  | *LIBL                                                                                                    | The output queue is in the current job's brary list.                                                                                                    |
|            |               |                  | *CURLIB                                                                                                    | The output queue is in the job's current brary.                                                                                                    |
|            |               |                  | Library-name                                                                                                    | Enter a valid library name.                                                                                                    |
|            | OUTPUT:       |                  | Specifies whether the output from the command is displayed at the r ing workstation or printed with the job's spooled output. |                                                                                                    |
|            |               | <u>*</u>         | job)                                                                                                    | output is displayed (if requested by an interactivor printed with the job's spooled output (if red by a batch job).                                                |
|            |               | *PRINT           | The                                                                                                    | output is printed with the job's spooled output.                                                                                                    |
| Examples   | WRKOUTQ OUTG  |                  | n the library list of                                                                                                    | nat start with the letter "Q".                                                                                                    |

## **WRKSAVOUTQ - Work with Saved Output Queues**

Work with Saved Output Queues (WRKSAVOUTQ) Environment: B/I

 Output queue
 \*ALL
 Name, generic\*, \*ALL

 Library
 \*ALL
 Name, \*ALL

 Volume identifier
 \*ALL
 Char, \*ALL

Time period selection:

Starting date and time:

 Starting date
 \*BEGIN
 Date, \*CURRENT, \*BEGIN

 Starting time
 \*AVAIL
 Time, \*AVAIL

 Ending date and time:
 \*CURRENT
 Date, \*CURRENT

 Ending date
 \*AVAIL
 Time, \*AVAIL

 System
 \*LCL
 Name, \*LCL

 Output
 \*
 \*, \*PRINT

\_\_\_\_\_

Purpose

The Work with Saved Output Queues (WRKSAVOUTQ) command lists all or specific saved output queues.

Parameters

OUTQ: Spe

Specifies the name and library of the saved output queue to display.

Output queue:

\*ALL All saved output queues are selected.

generic\* Enter the generic name of the saved output

queue to select. A generic name is a character string that contains one or more characters

followed by an asterisk (\*).

Output-queue Enter the name of the output queue.

Library:

\*ALL All libraries whose output queues have been

saved are selected.

Library-name Enter a valid library name.

VOL: Specifies the volume identifier that identifies where the output queue was saved.

\*ALL All volumes that contain saved output queues are se-

lected.

Volume-id Enter a valid volume identifier.

PERIOD:

Specifies the period of time of the spooled files to display. This parameter contains two lists of two elements each.

Starting date:

One of the following is used to specify the starting date on which or after spooled files must be created. Any spooled files created before the specified date are not selected.

**\*BEGIN** The spooled files from the beginning date are

selected.

\*CURRENT The spooled files for the current day and be-

tween the specified starting and ending times

(if specified) are selected.

Begin-date Enter the beginning date. The date must be

specified in the job date format.

Starting time:

One of the following is used to specify the starting time at which or after which the spooled files must have been created. Any spooled files created before the specified time and date are not selected.

\*AVAIL The spooled files that are available for the

specified beginning date are selected.

Begin-time Enter the beginning time for the specified be-

ginning date that determines the spooled files to select. The time is specified in 24-hour format and can be specified with or without a

time separator.

Ending date: One of the following is used to specify the ending date

before which or on which the spooled files must have been created. Any spooled files created after the speci-

fied date are not selected.

\*CURRENT The last day on which spooled files were cre-

ated is the last day for which spooled files are

selected.

End-date Enter the ending date for which spooled files

are selected. The date must be specified in

the job date format.

Ending time: One of the following is used to specify the ending time before which the spooled files must be created. Any

spooled files created after the specified time and date

are not selected.

\*AVAIL The spooled files that are available for the

specified ending date are selected.

End-time Enter the ending time for the specified ending

date that determines the spooled files to select. The time is specified in 24-hour format and can be specified with or without a time

separator.

SYSTEM: Specifies the system on which the spooled files were saved.

**\*LCL** The spooled files were saved on the local system.

System-name Enter a valid system name.

OUTPUT: Specifies whether the output from the command is displayed at the request-

ing workstation or printed with the job's spooled output.

\* The output is displayed (if requested by an interactive

job) or printed with the job's spooled output (if re-

quested by a batch job).

\*PRINT The output is printed with the job's spooled output.

Examples

WRKSAVOUTQ OUTQ(Q\*) PERIOD((050105) (060105))

This lists all saved output queues that start with the letter "Q" and were saved between May 1, 2005 and June 1, 2005.

## WRKSAVSPL - Work with Saved Spool

| Work with S                                                   | aved Spool (WRKSAVSP | L) Environment: B/I                                                                   |
|---------------------------------------------------------------|----------------------|---------------------------------------------------------------------------------------|
| Spooled file                                                  |                      | Name, generic*, *ALL<br>Name, generic*, *ALL<br>Name<br>000000-999999<br>1-9999, *ALL |
| Starting date and time: Starting date                         | *BEGIN<br>*AVAIL     | Date, *CURRENT, *BEGIN<br>Time, *AVAIL                                                |
| Ending date Ending time System User profile Volume identifier | *ALL                 | Date, *CURRENT Time, *AVAIL Name, *LCL Name, *ALL, *CURRENT Char, *ALL                |
| Sequence number                                               | * <u>ALL</u><br>*_   | 1-16777215, *ALL<br>*, *PRINT                                                         |

Purpose

The Work with Saved Spool (WRKSAVSPL) command lists all or specific saved spool files.

Parameters

FILE: Specifies the name of the spooled file to display.

\*ALL All spooled files are selected.

generic\* Enter the generic name of the spooled files to select.

A generic name is a character string that contains one

or more characters followed by an asterisk (\*).

Spooled-file-name Enter a spooled file name.

JOB: Specifies the qualified job of the spooled files to display. This parameter contains three elements.

Job name: Specifies the name of the job that created the spooled

file.

\*ALL All job names are selected.

generic\* Enter the generic job name of the saved

spooled files to select. A generic name is a character string that contains one or more

characters followed by an asterisk (\*).

Job-name Enter a valid job name.

<u>User</u>: Specifies the name of the user that created the spooled

file.

User-name Enter a valid user name.

Number: Specifies the job number of the job that created the

spooled file.

Job-number Enter a valid job number.

SPLNBR: Specifies the number of the job's spooled file to select.

\*ALL All spooled files are selected.

 PERIOD:

Specifies the period of time of the spooled files to display. This parameter contains two lists of two elements each.

Starting date:

One of the following is used to specify the starting date on which or after spooled files must be created. Any spooled files created before the specified date are not selected.

**\*BEGIN** The spooled files from the beginning date are

selected.

\*CURRENT The spooled files for the current day and be-

tween the specified starting and ending times

(if specified) are selected.

Begin-date Enter the beginning date. The date must be

specified in the job date format.

Starting time:

One of the following is used to specify the starting time at which or after which the spooled files must have been created. Any spooled files created before the specified time and date are not selected.

\*AVAIL The spooled files that are available for the

specified beginning date are selected.

Begin-time Enter the beginning time for the specified be-

ginning date that determines the spooled files to select. The time is specified in 24-hour format and can be specified with or without a

time separator.

Ending date:

One of the following is used to specify the ending date before which or on which the spooled files must have been created. Any spooled files created after the speci-

fied date are not selected.

\*CURRENT The last day on which spooled files were cre-

ated is the last day for which spooled files are

selected.

Enter the ending date for which spooled files

are selected. The date must be specified in

the job date format.

**Ending time**:

One of the following is used to specify the ending time before which the spooled files must be created. Any spooled files created after the specified time and date are not selected.

are not select

\*AVAIL The spooled files that are available for the

specified ending date are selected.

Enter the ending time for the specified ending

date that determines the spooled files to select. The time is specified in 24-hour format and can be specified with or without a time

separator.

SYSTEM: Specifies the system on which the spooled files were saved.

**\*LCL** The spooled files were saved on the local system.

System-name Enter a valid system name.

USRPRF: Specifies the name of the user profile that created the spooled files to select.

\*ALL All spooled files are selected.

\*CURRENT Only spooled files created by the user running this

command are selected.

*User-profile* Enter a valid user profile name.

VOL: Specifies the volume identifier that identifies where the spooled file was

saved.

\*ALL All volumes that contain saved spooled files are se-

lected.

Volume-id Enter a valid volume identifier.

SEQNBR: Specifies the sequence number where the saved spooled file was saved.

**\*ALL** All sequences are selected.

1-16777215 Enter the sequence number.

OUTPUT: Specifies whether the output from the command is displayed at the request-

ing workstation or printed with the job's spooled output.

\* The output is displayed (if requested by an interactive

job) or printed with the job's spooled output (if re-

quested by a batch job).

\*PRINT The output is printed with the job's spooled output.

Examples

WRKSAVSPL FILE(Q\*) PERIOD((050105) (060105))

This lists all saved spool files that start with the letter "Q" and were saved between May 1, 2005 and June 1, 2005.

## **WRKSPLF - Work with Spooled Files**

Work with Spooled Files (WRKSPLF) Environment: B/I

| ~ 1   |       |     |      |
|-------|-------|-----|------|
| Selec | et ti | les | tor: |

| User         | *CURRENT | Name, *ALL, *CURRENT  |
|--------------|----------|-----------------------|
| Print device | *ALL     | Name, *ALL, *OUTQ     |
| Form type    | *ALL     | Form type, *ALL, *STD |
| User data    | *ALL     | User data, *ALL       |
| ASP          | *ALL     | 1-16, *ALL            |
| Output       | *        | *, *PRINT             |

------

Purpose

The Work with Spooled Files (WRKSPLF) command displays one or more spooled files based on selection criteria.

SELECT:

Parameters

Specifies which group of spooled files should be selected for display. Four positional values can be specified to select the files: the user that created the file, the device that the file is queued for, the form type specified or the user data tag associated with the file. Only files that meet each of the values are selected.

<u>User:</u> Specifies the user of the spooled files to select.

\*CURRENT Only files created by the user running this

command are selected.

\*ALL Files created by all users are selected.

*User-name* Enter the user whose spooled files to select.

<u>Print device</u>: Specifies the print device of the spooled files to select.

\*ALL Files on any device created or user created

output queue are selected.

\*OUTQ All files on any user-created output queue are

selected. A user-created output queue is any output queue that is not automatically created by a device. A user-created output queue does not generally have the same name as the device, but if it does, it does not reside in li-

brary QUSRSYS.

Device-name Enter a device name. Only files on the device

created output queue for that device are selected. A device created output queue is one that has the same name as a device and resides

in the **QUSRSYS** library.

Form type: Specifies the form type of the spooled files to select.

\*ALL All form types are selected.

\*STD Only files that specify the standard form type

are selected.

Form-type Enter the form type to select.

<u>User data</u>: Specifies the user data of the spooled files to select.

\*ALL Files with any user data tag specified are se-

lected.

User-data Enter the user data of the spooled files to se-

lect.

ASP: Specifies the auxiliary storage pool of the spooled files

to select.

**\*ALL** Files in all auxiliary storage pools are selected.

1-16 Enter the auxiliary storage pool of the spooled

files to select.

OUTPUT: Specifies whether the output from the command is displayed at the requesting workstation or printed with the job's spooled output.

The output is displayed (if requested by an interactive

quested by a batch job).

\*PRINT The output is printed with the job's spooled

job) or printed with the job's spooled output (if re-

output.

Output-queue Enter the name of the output queue.

WRKSPLF

Examples

In this example, all spooled files for the current user are displayed.

## Chapter 8

## Install/Uninstall Instructions

This chapter describes the install/uninstall processes. The installation of the MMS Spooled File Management is easy and only takes a few minutes to load and setup. Please read and follow these instructions carefully to avoid problems and assure trouble free product performance.

### **Install Process**

The installation process loads/updates the product from CD to disk. To install, follow the instructions in the *Readme* text file provided on the CD. These instructions guide you through the installation process. If this is a first-time install, the installation process creates the following libraries on the system.

• LXI Base and Support Programs

• LXISPL MMS Spooled File Management Programs

• LXISPL400 MMS Spooled File Management Files

#### **Upgrading OS/400**

When upgrading from one OS/400 release to another, call LXI Corp. for update information.

#### Changing the iSeries

Moving this product from one iSeries to another or upgrading to a different iSeries model requires a new license key. Once the product moves to the new iSeries or the iSeries is upgraded to a different model, call LXI Corp. for a new license key. No install is required.

### **Uninstall Process**

To remove MMS/spl from the system, perform the following:

- 1. ENDSBS QLXISPL \*IMMED
- 2. DLTLICPGM LICPGM(**0LX0000**) OPTION(**85**)

## **Entering the License Key**

The MMS Spooled File Management (MMS/spl) requires a valid license key in order to function. The license key is based on the serial number and model of the iSeries. To enter a license key, perform the following:

| Step 1. | GO LXI/LXI                                       |
|---------|--------------------------------------------------|
| Step 2. | Tab to the SETUP option on the menu bar.         |
| Step 3. | Press Enter to view the options available.       |
| Step 4. | Select "Work with license Info" and press Enter. |
| Step 5. | Select Option 1 for feature 8500.                |
| Step 6. | Enter the supplied license key.                  |

#### **Trial Period**

The trial period is valid for a period of 30 days from the time the product is *first* used. In order for MMS/*spl* to continue performing archives after the 30-day trial period, a license key must be entered.

#### **Permanent License Key**

Once the software has been purchased and payment received by LXI Corp., a *permanent license key* will be issued. This permanent license key must be entered into the software to ensure that the product continues without interruption.

The license key remains valid unless the iSeries serial or model number changes. When a change occurs, you should notify LXI Corp. to get another license key.

#### **Disaster Recovery Test**

If this product is moved to another system from D/R testing, contact LXI Corp. for a temporary license key.

## Chapter 9

## Troubleshooting Guide

The purpose of this guide is to list commonly asked questions regarding the use of MMS Spooled File Management. Each question and answer is designed to resolve specific situations as quickly as possible. This guide should be the first place a user looks when encountering any type of function that does not appear to operate as expected. If, after reviewing this guide, a question still exists, contact LXI Product Support for assistance.

#### 1. I entered the license key and MMS/spl says it's invalid.

The license key is date sensitive. If the evaluation time has elapsed, another license key is required. If you are entering a permanent license key, make sure that you entered the license key correctly. Additional information can be found in Chapter 8, *Install/Uninstall Instructions*. If the code still does not work, call LXI Product Support.

#### 2. I restored some spooled files and now the job attributes are incorrect.

Restored spooled files are associated with the job that restored the spooled files rather than the original jobs' attributes.

#### 3. How can I remove volume and spooled file information from the database?

Reusing the volume that contains the spooled data will remove the records from the MMS/spl database.

# 4. I recently upgraded the OS/400 operating system and now I cannot restore spooled files.

MMS/sp/ uses the QSYS/QSPCRTSP API and the authority to this object may have changed to PUBLIC(\*EXCLUDE). Verify the authority for this object and grant authority as needed.

#### 5. Can MMS/sp1 covert a spooled file to EBCDIC?

This is a function of OS/400. Refer to the IBM CPYSPLF command.

#### 6. Can MMS/sp1 covert a spooled file to ASCII?

This is a function of OS/400. Refer to the IBM CPYTOSTMF command.

#### 7. How do you start the QLXI subsystem?

Enter: STRSBS LXI/QLXI

## Chapter 10

## Electronic Software Support

Electronic Software Support (ESS) is a module within all LXI Corp. products that provides LXI Technical Support staff access to your system, upon your approval, to help isolate and resolve issues. This process helps ensure that your product is working correctly and performing to design standards.

Online support allows an LXI product technician to sign on to your system for diagnostic purposes. This method is beneficial when issues cannot be resolved easily. Online support requires that you provide LXI with a user profile, password and virtual device for system access.

## **Setting up ESS**

Before using ESS, some initial setup must be performed. This setup includes defining any special characters or numbers that must be dialed prior to dialing the LXI Corp. Product Support number, determining the modem type and optionally defining the resource name and line speed. This setup only needs to be performed once or if the information changes.

To access the ESS main menu, type GO LXI/ESS on an OS/400 command line and press Enter.

#### **Updating the Configuration Data**

Select **Option 1** from the Setup pull-down menu. This displays the Configuration Data panel. This panel specifies the LXI Product Support phone number and the modem type parameter.

Do not alter the LXI Corp. phone number unless you need to add special characters in front of it for time delay or outside line purposes.

If an **external** modem is specified in the modem type parameter, press **Enter**. This displays two additional parameters which are the resource number of the line being used and the speed of the modem. Review and optionally change the information and press **Enter**.

If an **internal** modem is specified, press **Enter**.

# **Requesting Online Support**

To start online support, enter **Option 1** from the Electronic Software Support menu. This displays the Customer Information panel. Enter the required information and press **Enter**. To start the **ESS** online support process, press **F6**.

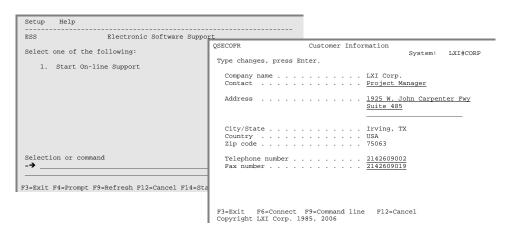

## **ESS Considerations**

When using an external modem, **ESS** leaves the line varied on. Due to processing restrictions, **ESS** cannot vary the line off.

# Index

| B                                                                                                    |
|----------------------------------------------------------------------------------------------------|
| Before You Install1-5                                                                                      |
| C                                                                                                    |
| CHGSPLTXT - Change Spool Text7-2Command keys1-3Command security1-5CPYSPLTOMF - Copy Spool to Microfiche7-4 |
| D                                                                                                    |
| Deleting spooled files                                                                                     |
| I                                                                                                    |
| Installation1-2                                                                                            |
| L                                                                                                    |
| License Key entering 8-2 permanent 8-2 temporary 8-2                                                       |
| M                                                                                                    |
| Microfiche 5-12                                                                                            |
| 0                                                                                                    |
| Output queue saving 5-2 working with 5-2 Output queue entries saving 5-3 working with 5-3                  |
| P                                                                                                    |
| Printer file changing6-3                                                                                   |
| R                                                                                                    |
| Reports menu 6-2 printing 6-2                                                                              |
| Restore output queue entries                                                                               |

| RSTOUTQ – Restore Output Queue            | 7-19       |
|-------------------------------------------|------------|
| RSTSPLF – Restore Spooled File            |            |
| S                                         |            |
|                                           |            |
| Saved output queue                        |            |
| working with                              | 5-5        |
| Saved spool                               |            |
| displaying information                    |            |
| working with                              |            |
| SAVOUTQ – Save Output Queue               |            |
| SAVSPLF – Save Spooled File               |            |
| SNDSPLF – Send Spooled File               | 7-37       |
| Spooled files                             | <b>7</b> 6 |
| adding text                               |            |
| saving                                    |            |
| sending                                   |            |
| working with                              |            |
| System defaults                           | 1-3        |
| T                                         |            |
| Troubleshooting                           | 1-2, 9-1   |
| $oldsymbol{U}$                            |            |
| Uninstalling                              | 8-1        |
| V                                         |            |
| Volumes                                   |            |
| working with                              | 5-9        |
| W                                         |            |
| WRKOUTQ – Work with Output Queue          | 7-41       |
| WRKSAVOUTQ - Work with Saved Output Queue |            |
| WRKSAVSPL – Work with Saved Spool         |            |
| WRKSPLF – Work with Spooled File          | 7-49       |